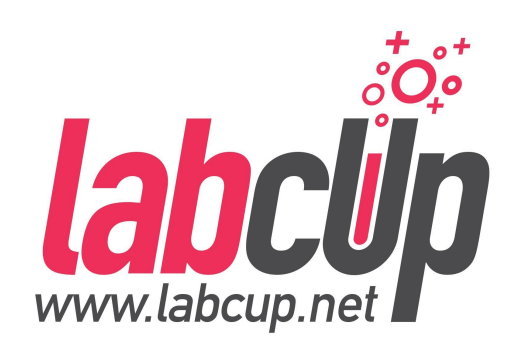

# LABCUP

## INVENTORY MANAGEMENT **SOFTWARE**

Add Chemical Examples 20th April 2021

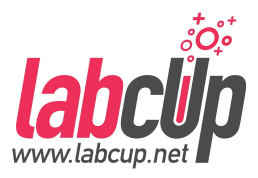

#### ● **Import**

**○ Roundup PowerMAX Herbicide**

## ● **Add / Edit**

- **PARA® ULTRA Flat Latex Ceiling Paint**
- **Oil Stain Pecan**

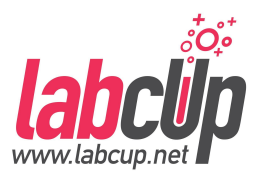

#### ● **Import**

**○ Roundup PowerMAX Herbicide**

## ● **Add / Edit**

- **PARA® ULTRA Flat Latex Ceiling Paint**
- **Oil Stain Pecan**

#### **Add item as chemical**

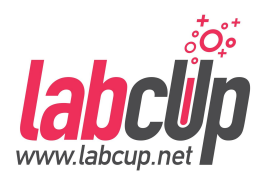

# **Menu Stock Control** ia. **Review Chemicals'** Data Add or Edit Item Quick add Chemicals <sup>1</sup> Import/Export Inventory

#### **Use a unique barcode !**

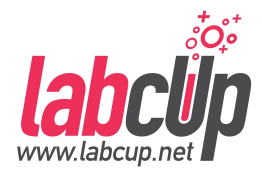

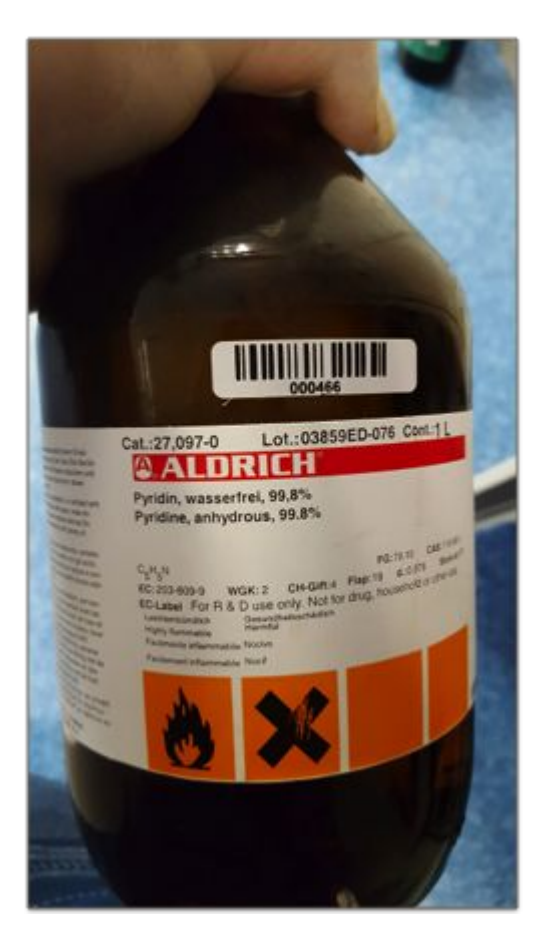

# Good Covering

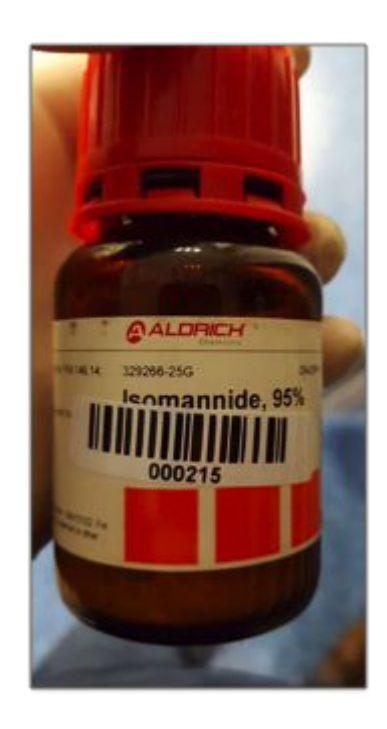

#### Not Sticking

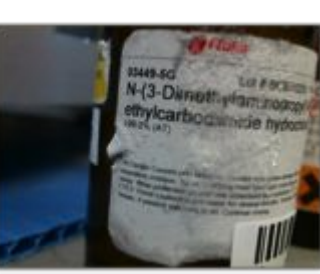

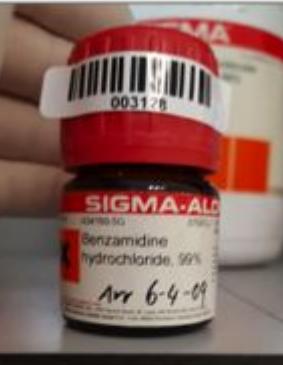

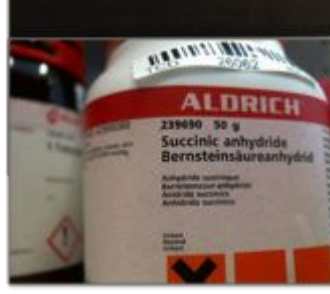

#### Hard to find

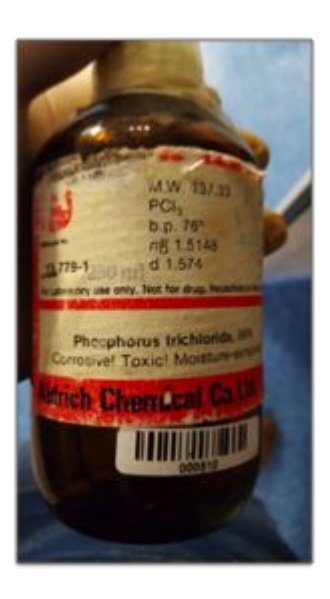

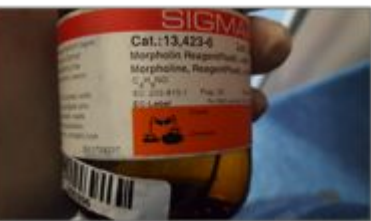

#### **Download template**

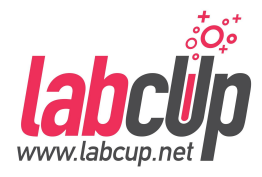

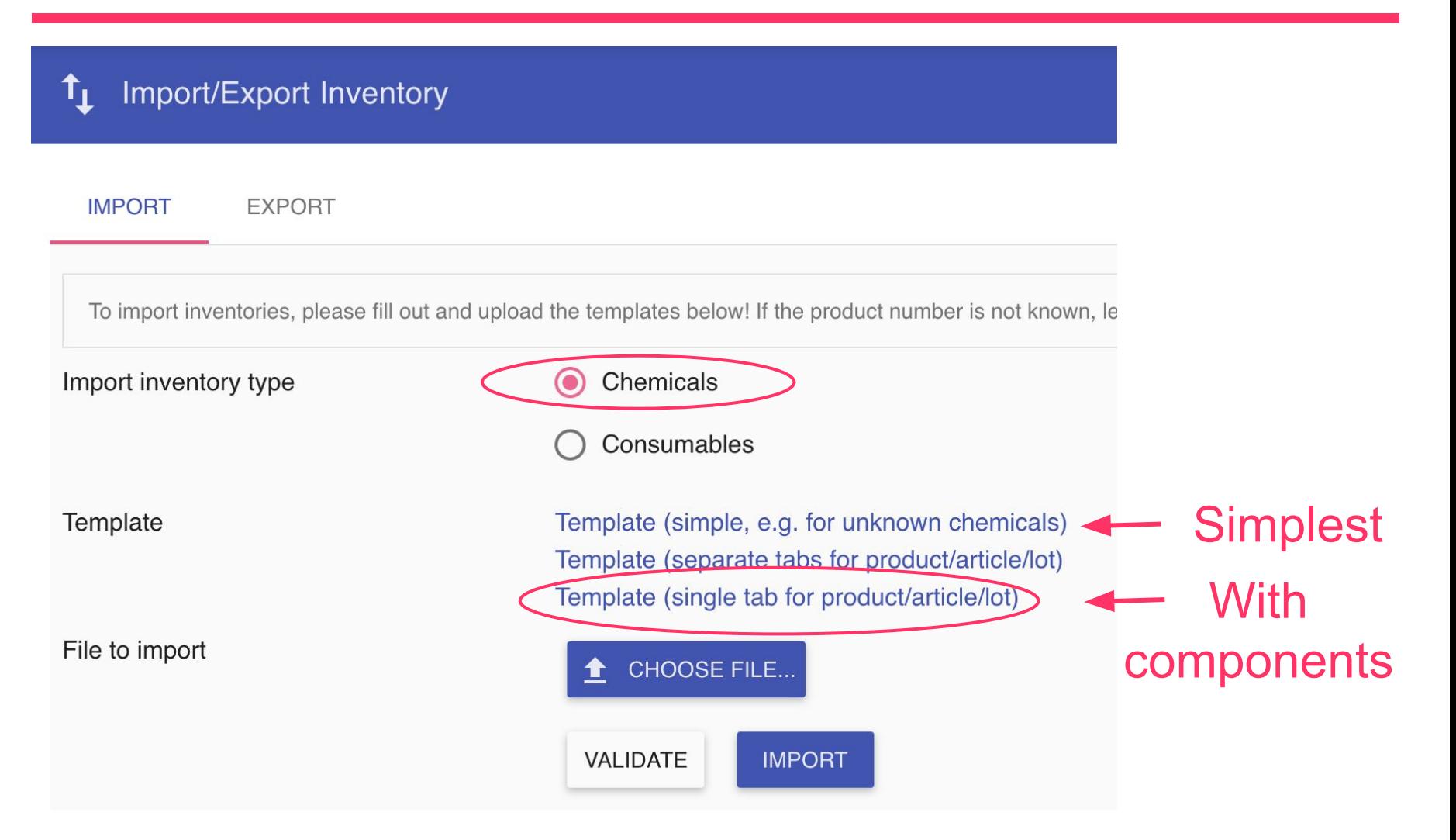

#### **Download SDS**

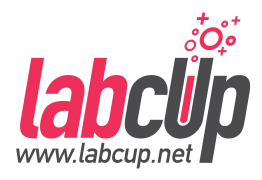

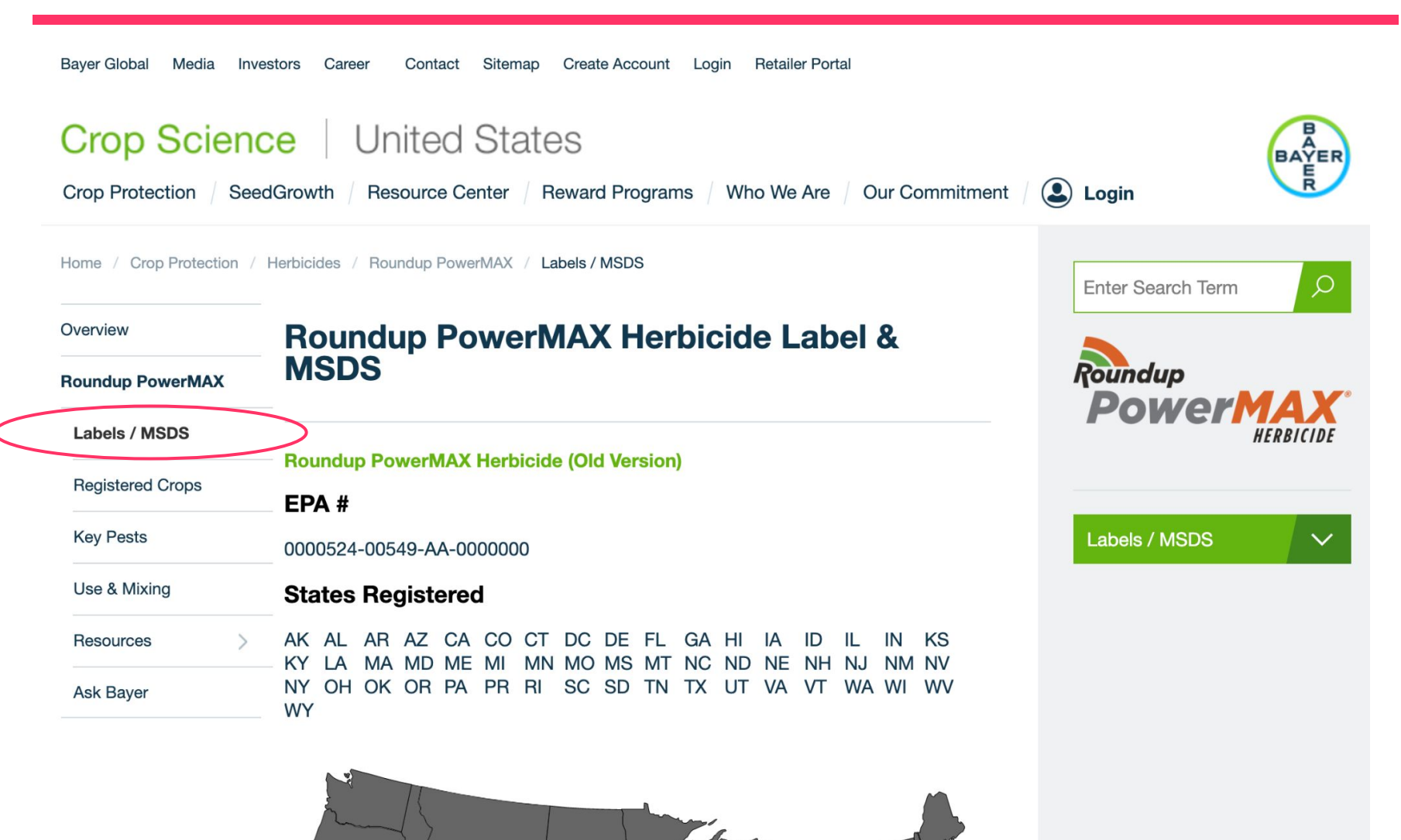

#### **Fill in the template**

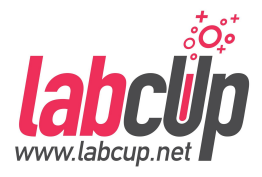

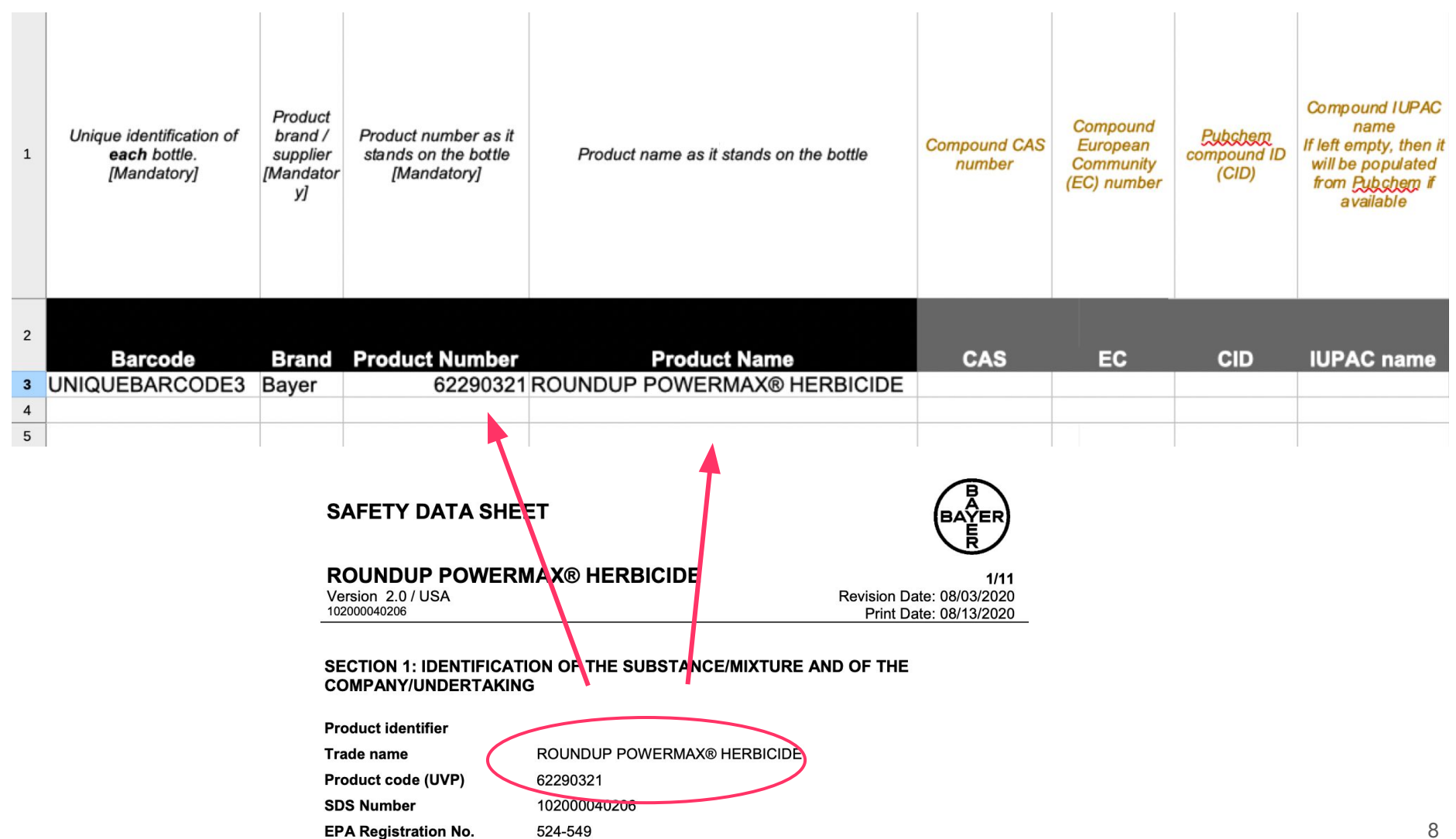

### **Fill in the template**

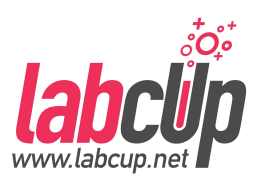

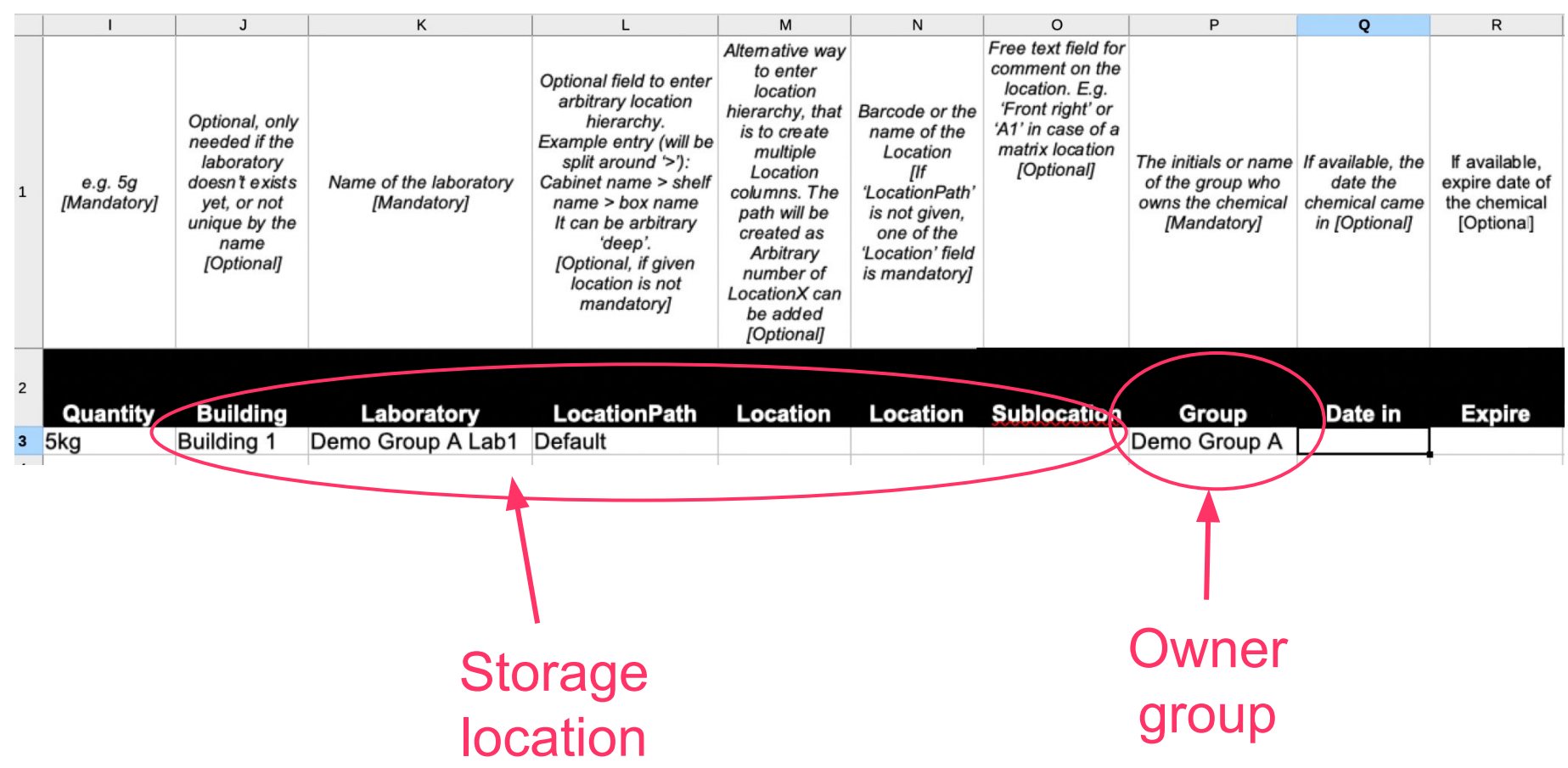

### **Fill in the template**

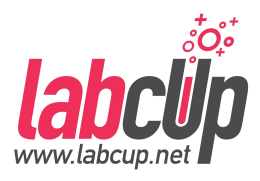

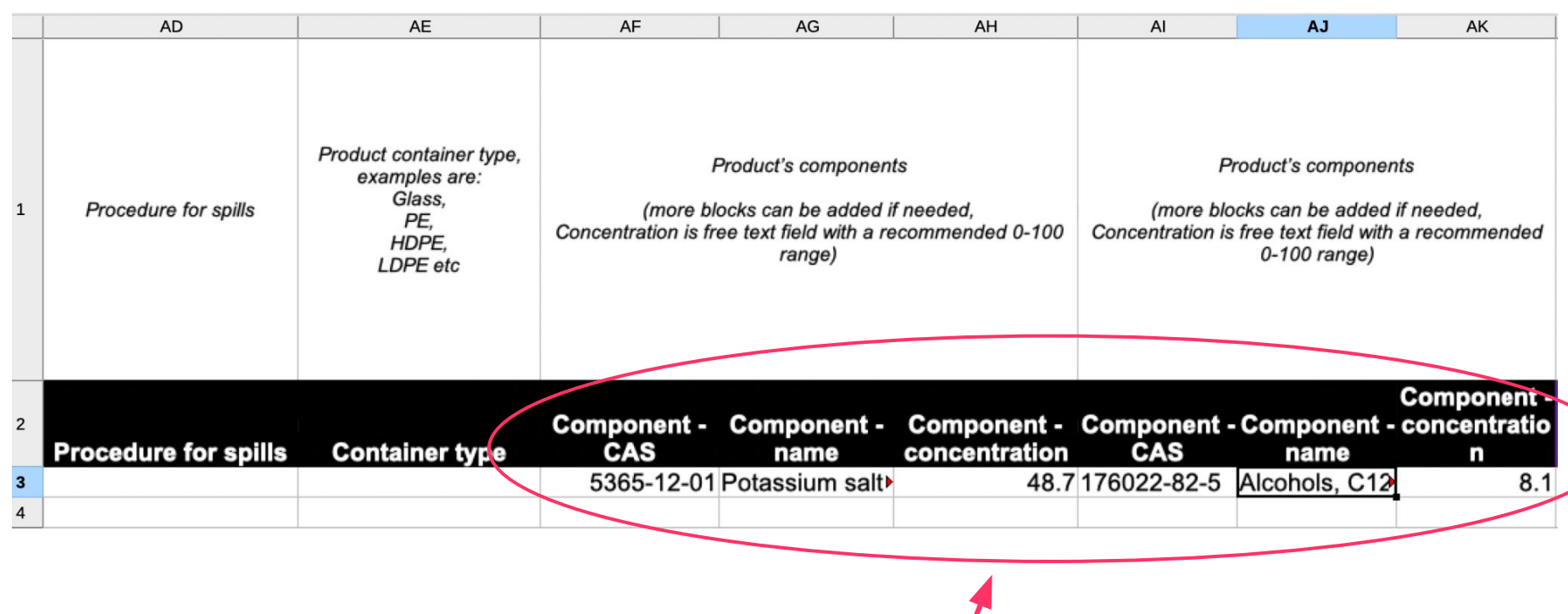

Components & concentrations (add new if required)

#### **Download template**

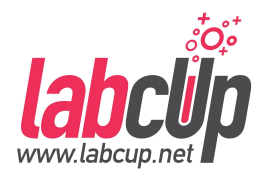

#### $\uparrow$ Import/Export Inventory

**EXPORT** 

**IMPORT** 

Template

To import inventories, please fill out and upload the templates below! If the product number is not known, le

Import inventory type

Chemicals

Consumables

Template (simple, e.g. for unknown chemicals) Template (separate tabs for product/article/lot) Template (single tab for product/article/lot)

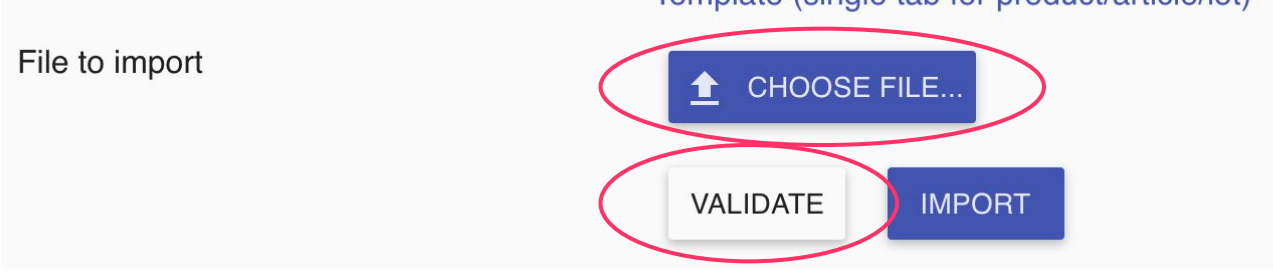

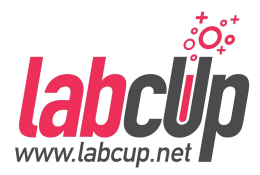

#### ● **Validate first ! If no errors, then**

**● Import**

#### Search it, it is there...

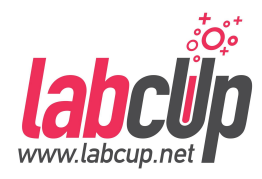

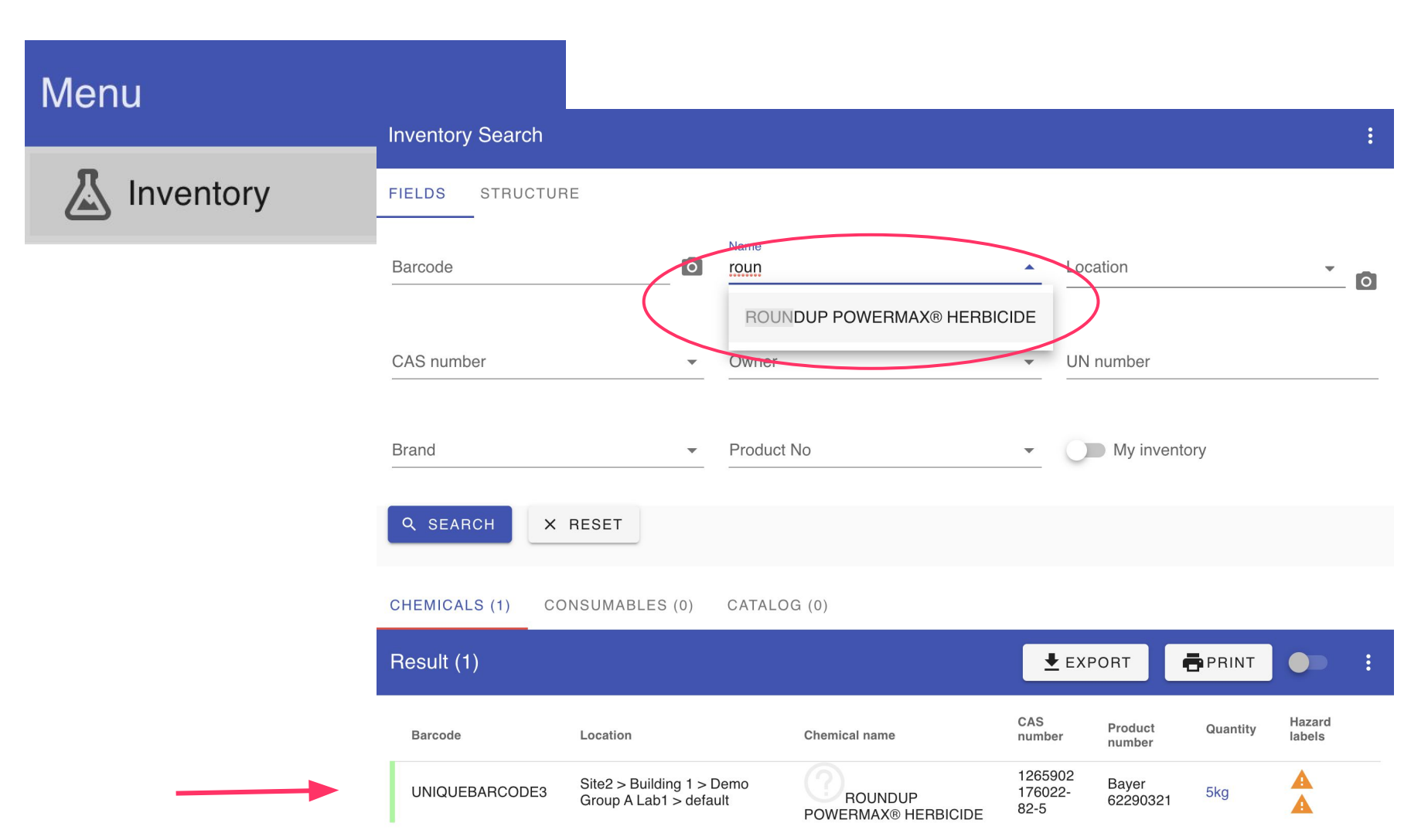

### **Complete & check the data**

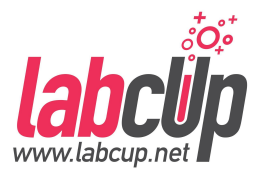

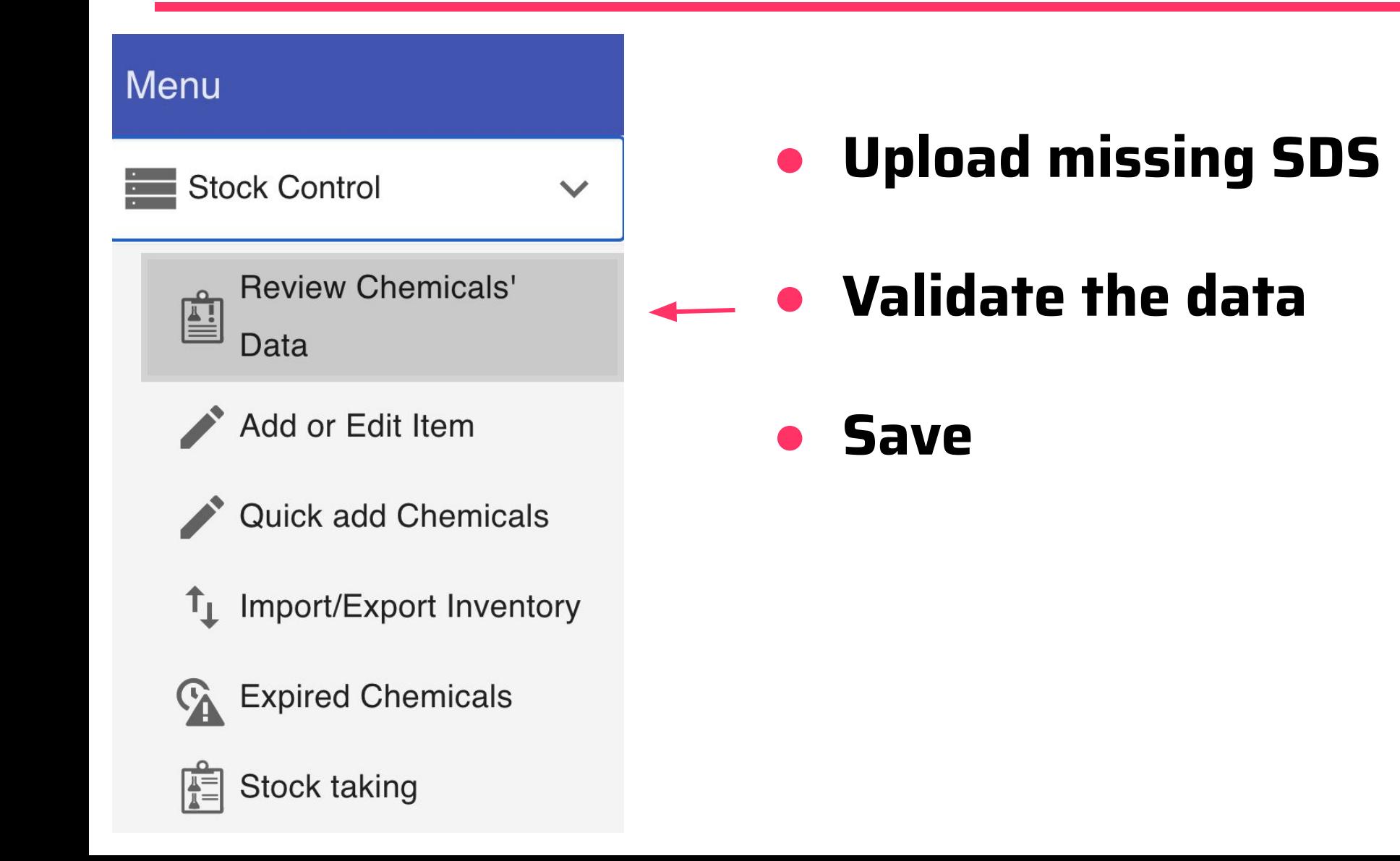

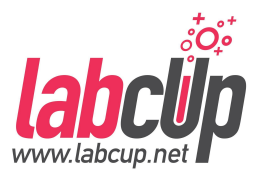

#### ● **Import**

**○ Roundup PowerMAX Herbicide**

## ● **Add / Edit**

#### ○ **PARA® ULTRA Flat Latex Ceiling Paint**

○ **Oil Stain - Pecan**

### **Add item as chemical**

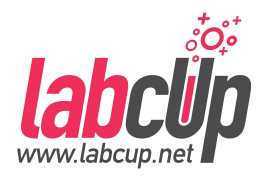

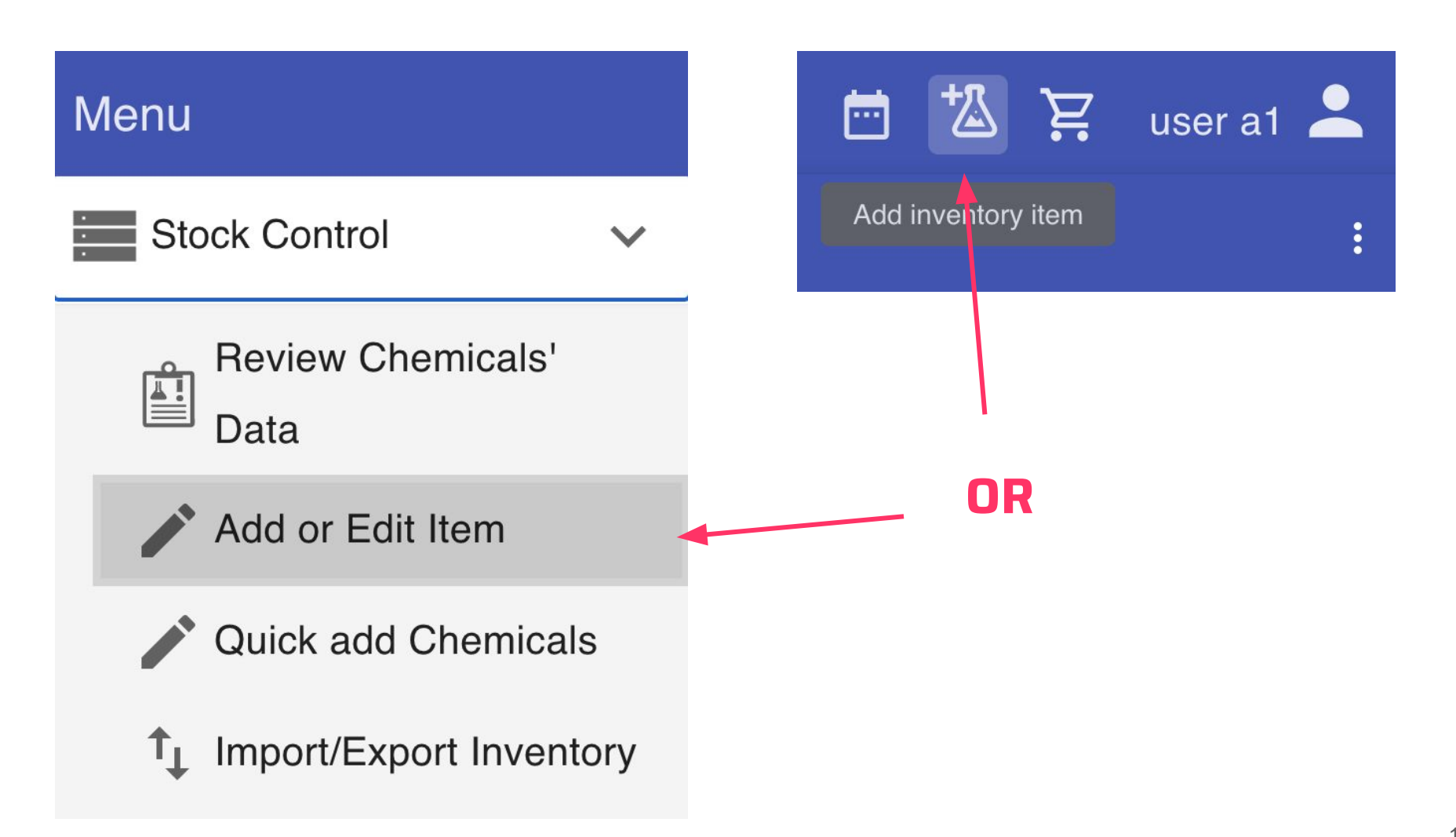

#### **Use a unique barcode !**

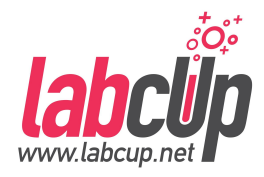

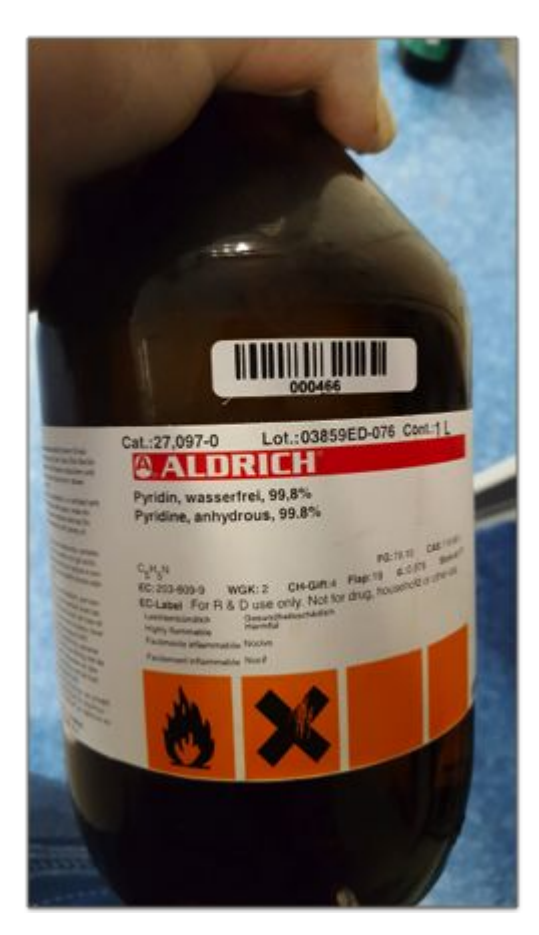

# Good Covering

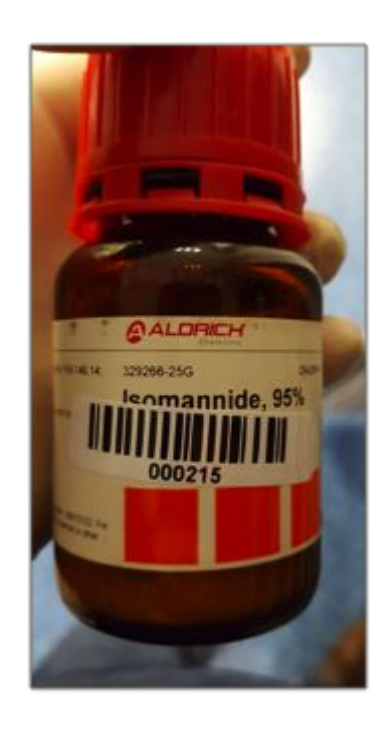

#### Not Sticking

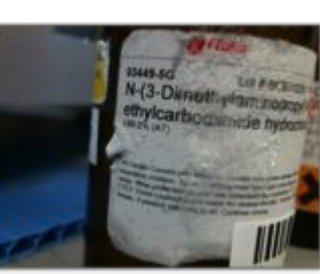

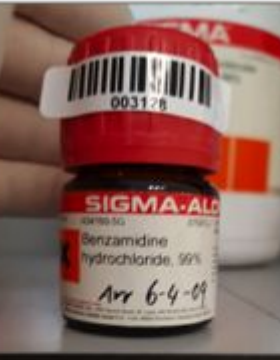

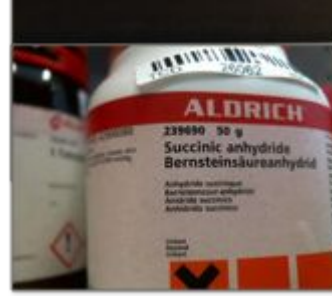

#### Hard to find

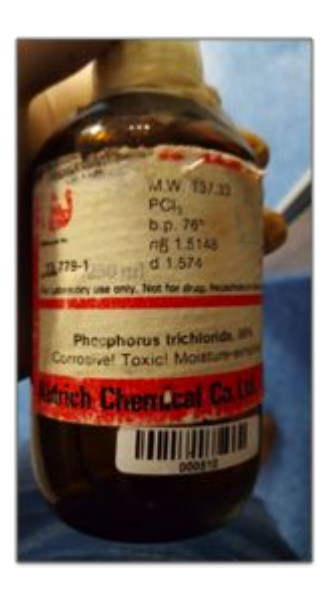

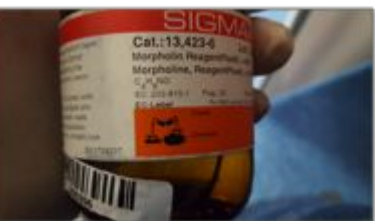

#### **Basic identifiers**

NEXT>

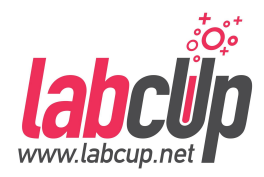

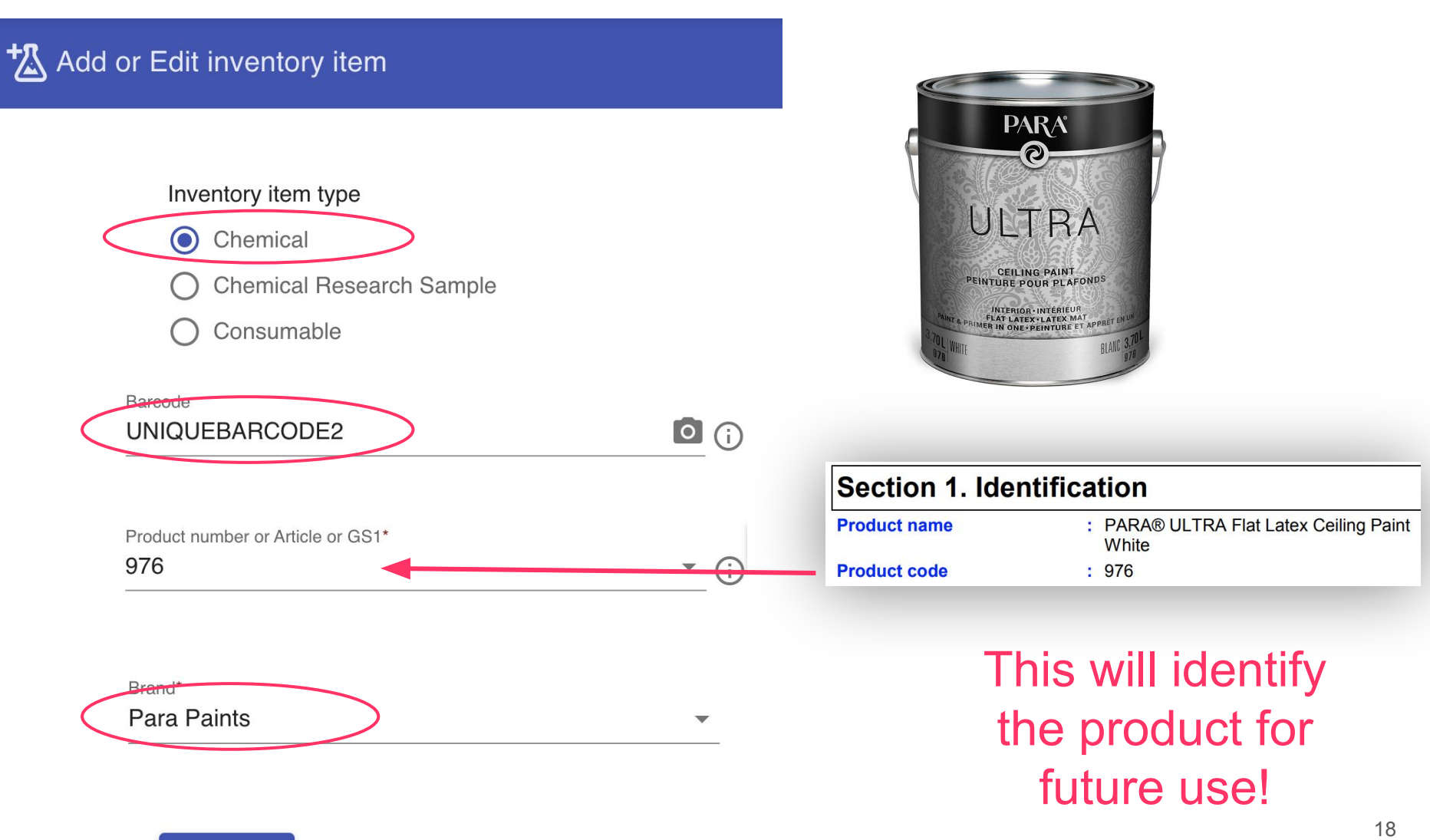

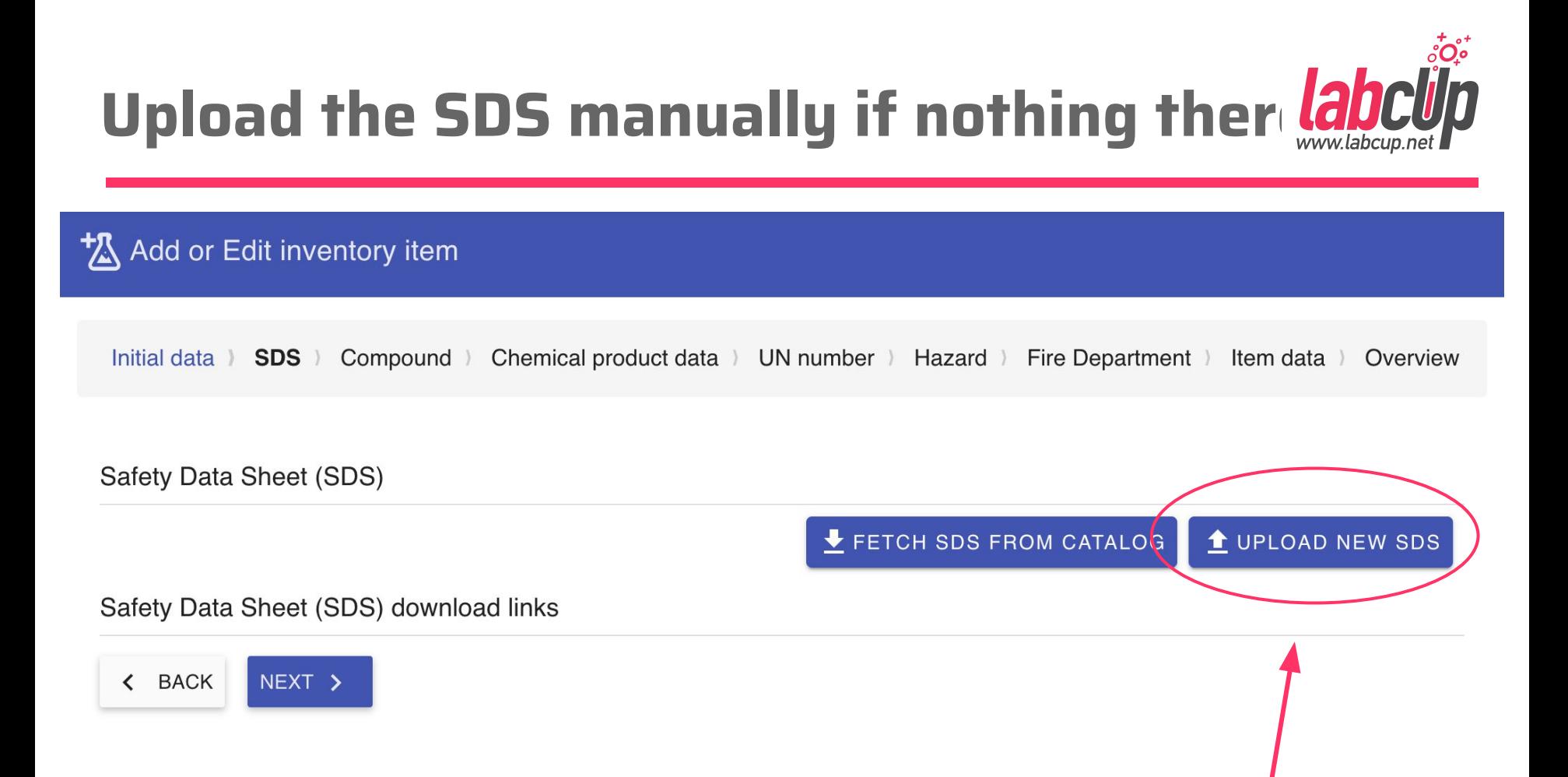

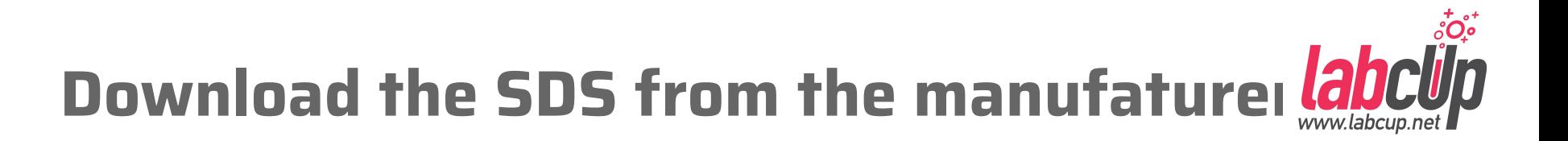

# **PARA**

Home Products<sub>v</sub> Timbercare<sub>v</sub> Colour<sub>v</sub> This Is

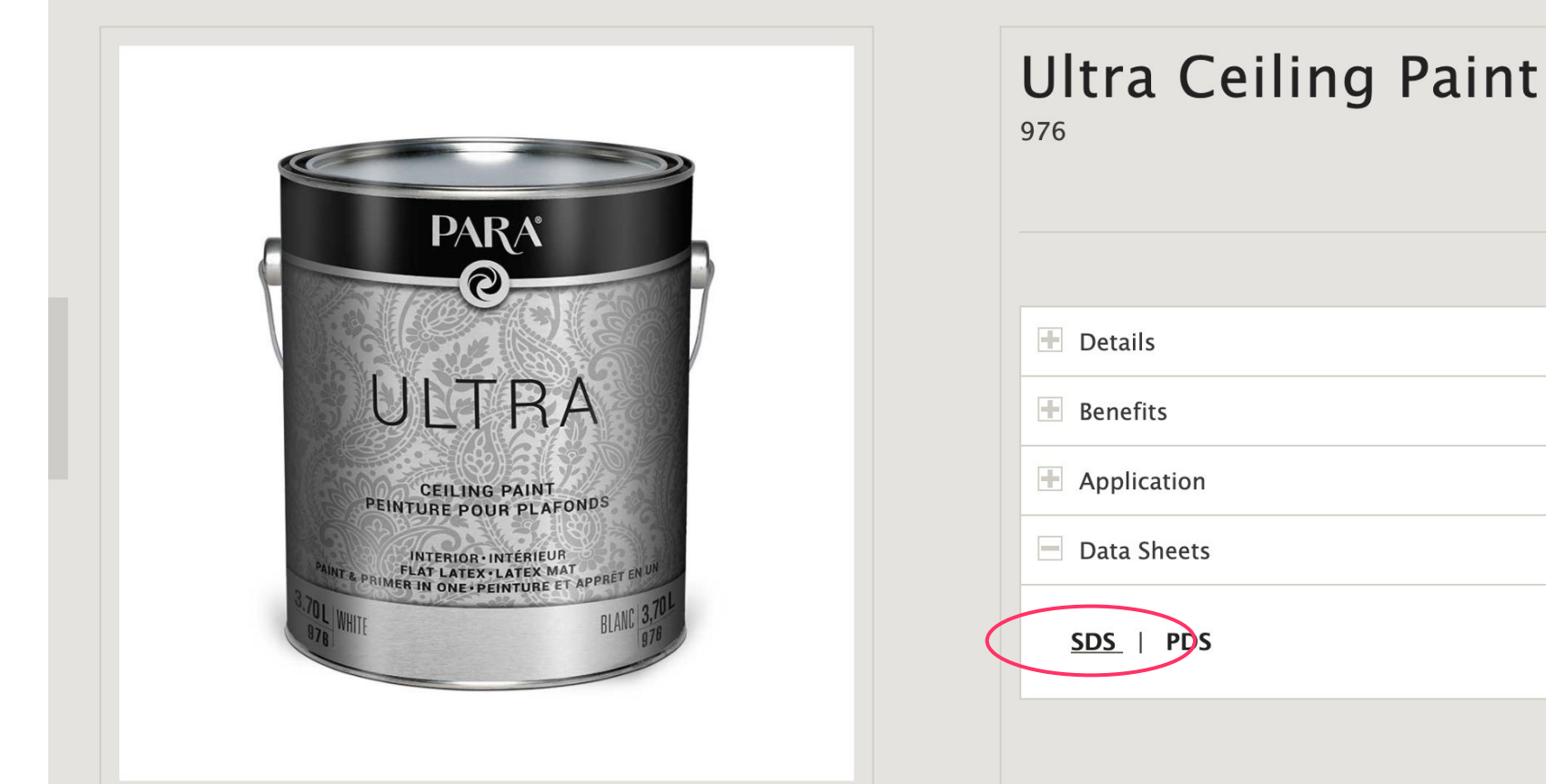

### **Open the SDS after upload**

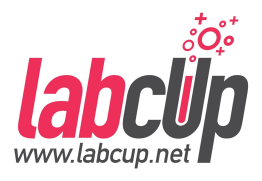

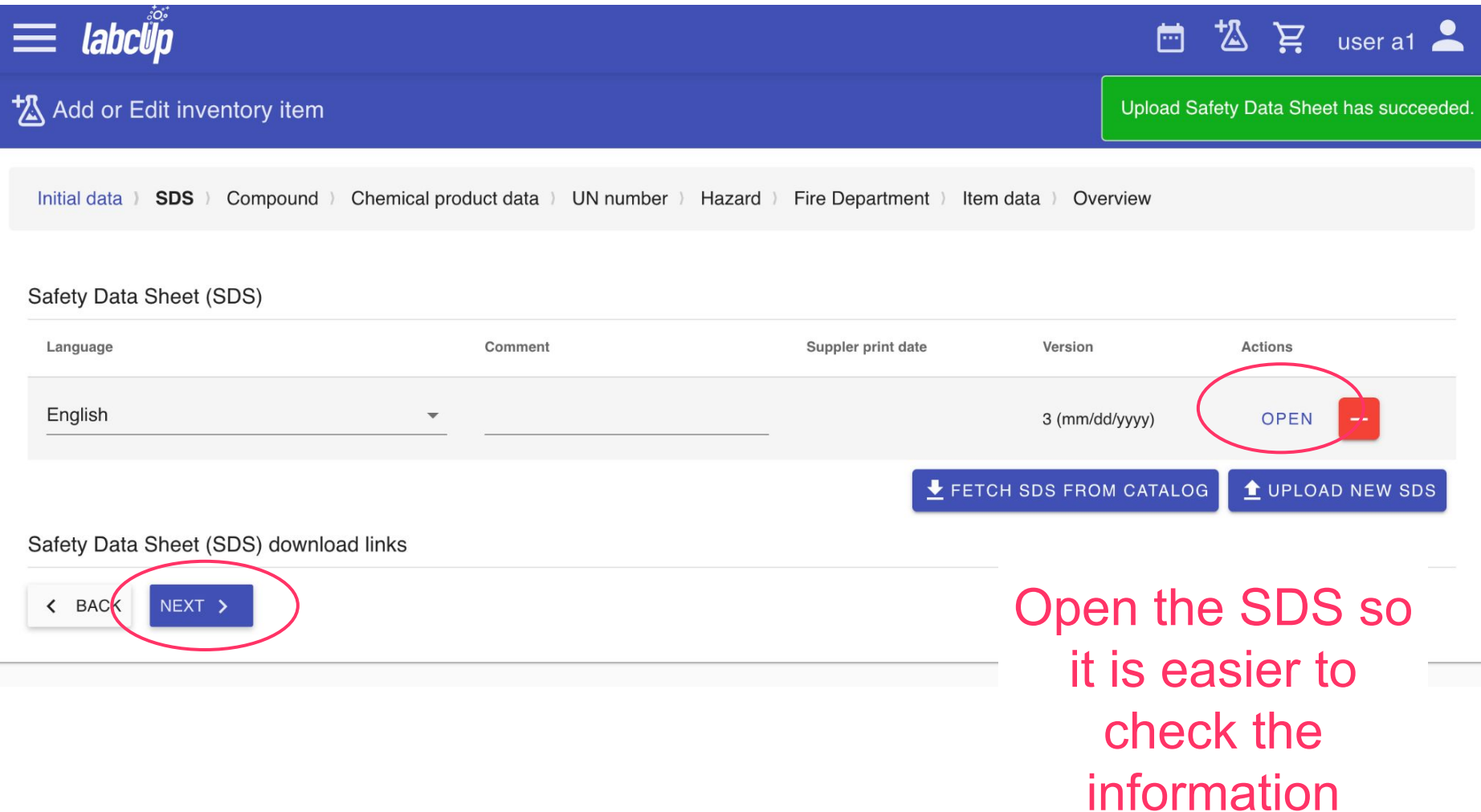

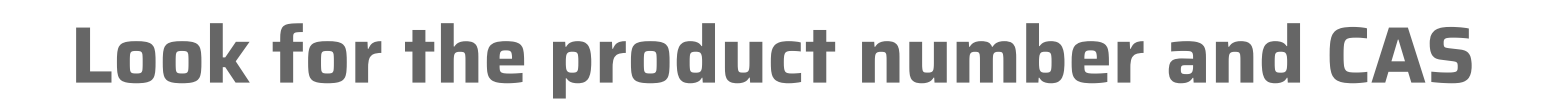

: PARA® ULTRA Flat Latex Ceiling Paint

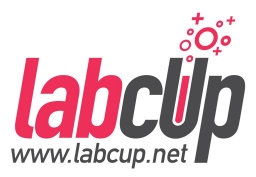

#### **SAFETY DATA SHEET**

976

#### **Section 1. Identification**

**Product name** 

**Product code** 

Other means of

**identification Product type** 

: Liquid.

 $: 976$ 

**White** 

Relevant identified uses of the substance or mixture and uses advised against

: Not available.

Paint or paint related material.

Look for the product CAS number for the next step. **No CAS number** here...

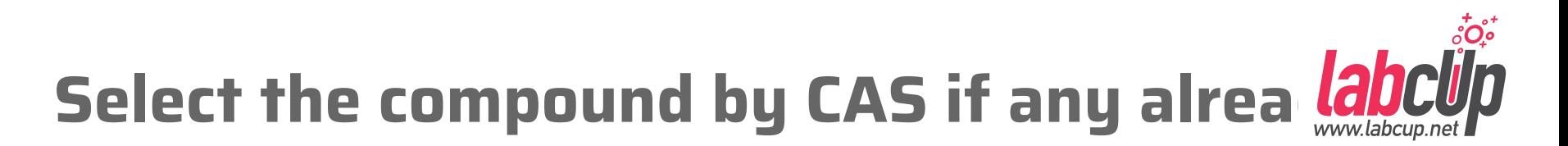

t Mad or Edit inventory item Initial data ) SDS ) Compound ) Chemical product data ) UN number ) Hazard ) Fire Department ) Item data ) Overview **Alternatives CAS** CAS number Chemical name Tags Source **New** PARA® ULTRA Flat Latex Ceiling Paint White

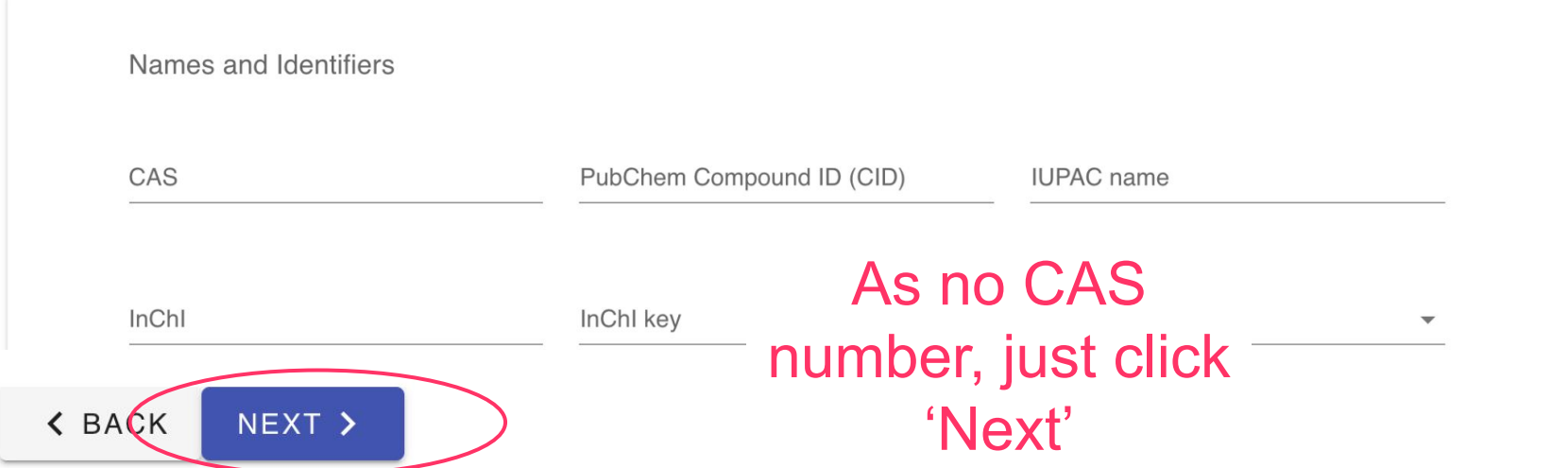

## **Enter the name as is on the container**

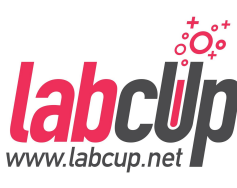

#### t Mad or Edit inventory item

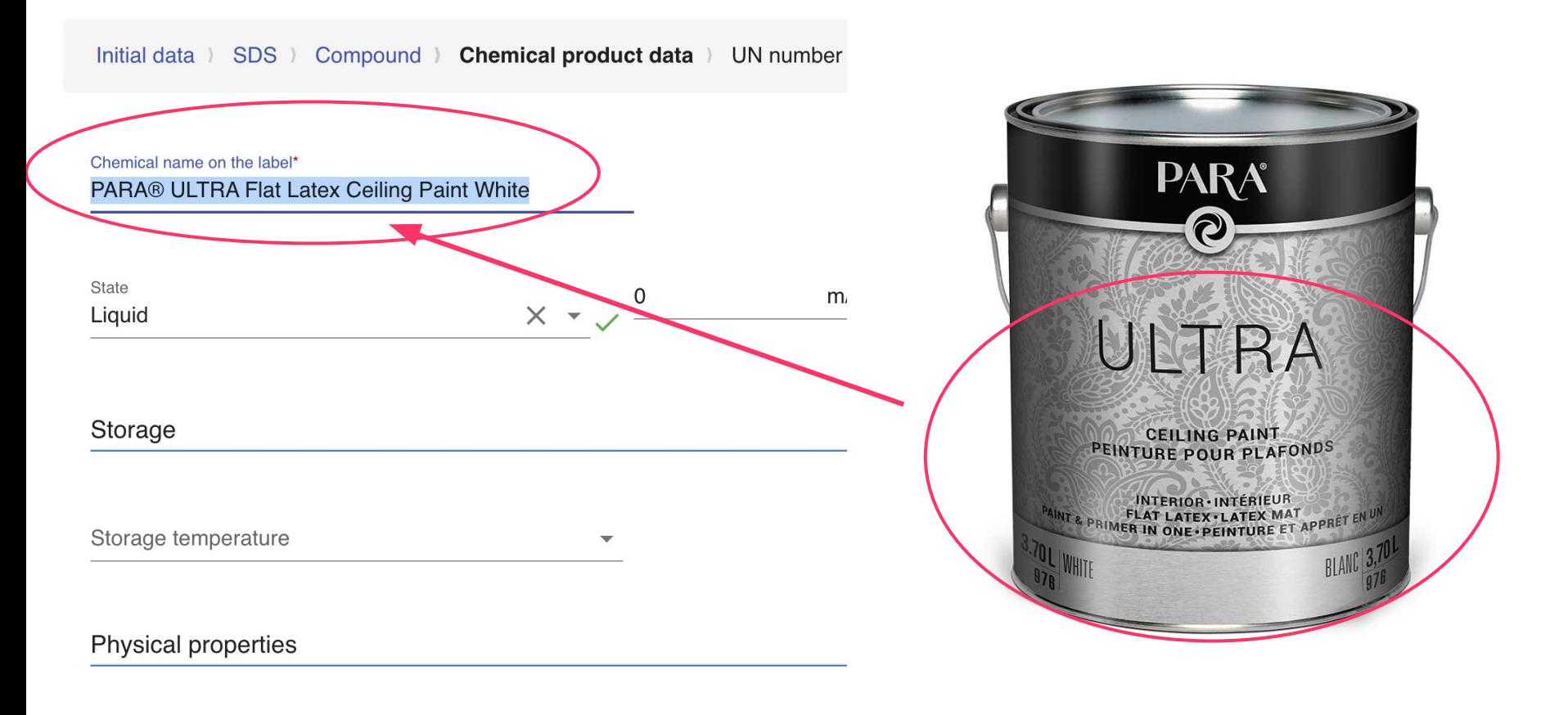

#### **Add components from the SDS**

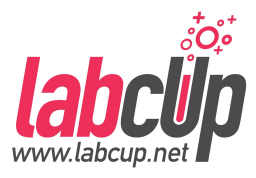

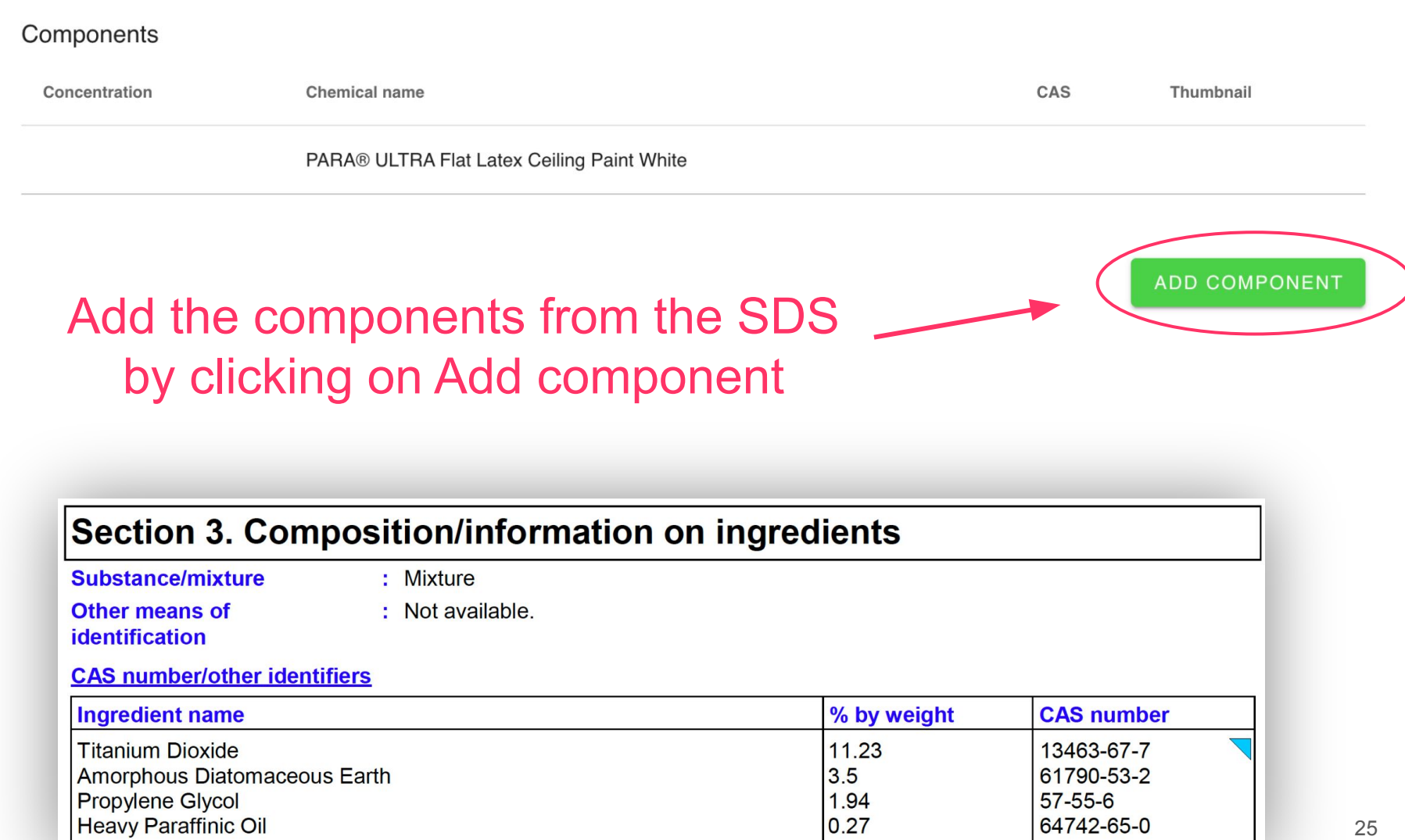

 $0.27$ 

### **Search for the first component**

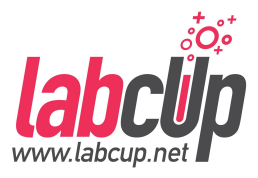

Select chemical  $\times$ First Barcode component… Name CAS 13463-67-7 If not found, Brand 'Create new'Product number **SEARCH** No result found Section 3. Composition/information on ingredients **Substance/mixture** : Mixture **Other means of** : Not available. identification **CAS number/other identifiers CAS number Ingredient name** % by weight 13463-67-7 **Titanium Dioxide**  $11.23$ Amorphous Diatomaceous Earth  $3.5$ 61790-53-2 **Propylene Glycol** 1.94  $57 - 55 - 6$ **Heavy Paraffinic Oil**  $0.27$ 64742-65-0

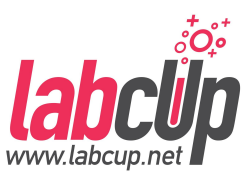

## **Check data if it is there or fill it out**

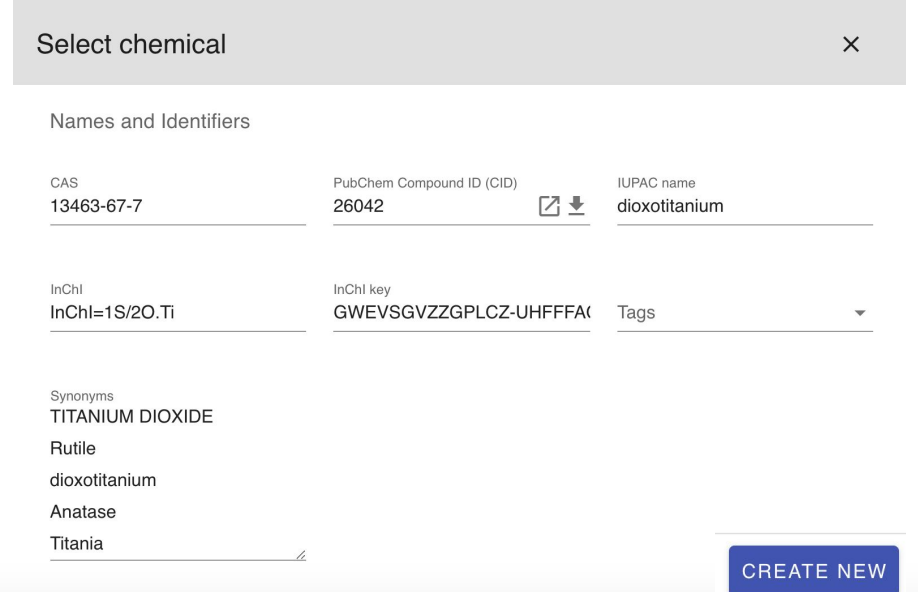

#### Section 3. Composition/information on ingredients

**Substance/mixture** 

: Mixture

**Other means of** identification

: Not available.

#### **CAS number/other identifiers**

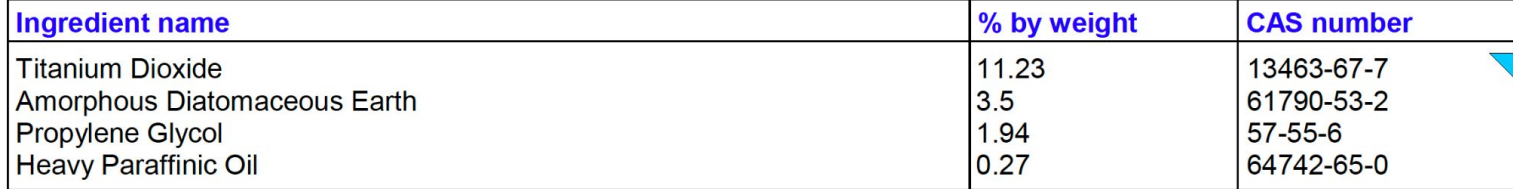

#### Add all & fill in the concentrations

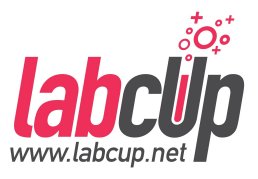

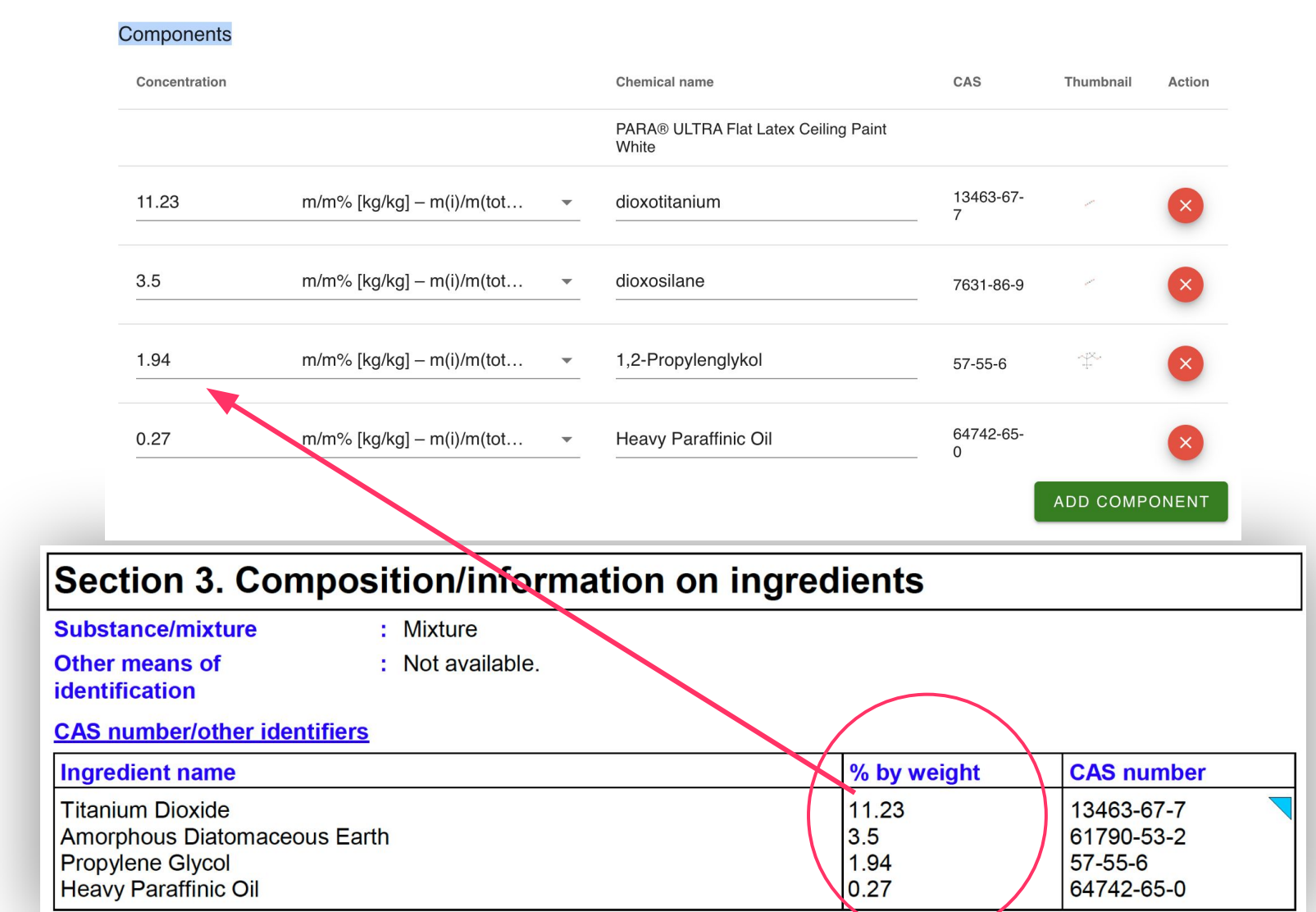

## **Transport information, important!**

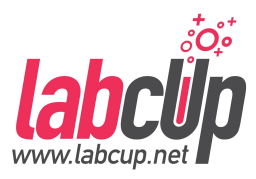

**TDG** 

**Classificati** 

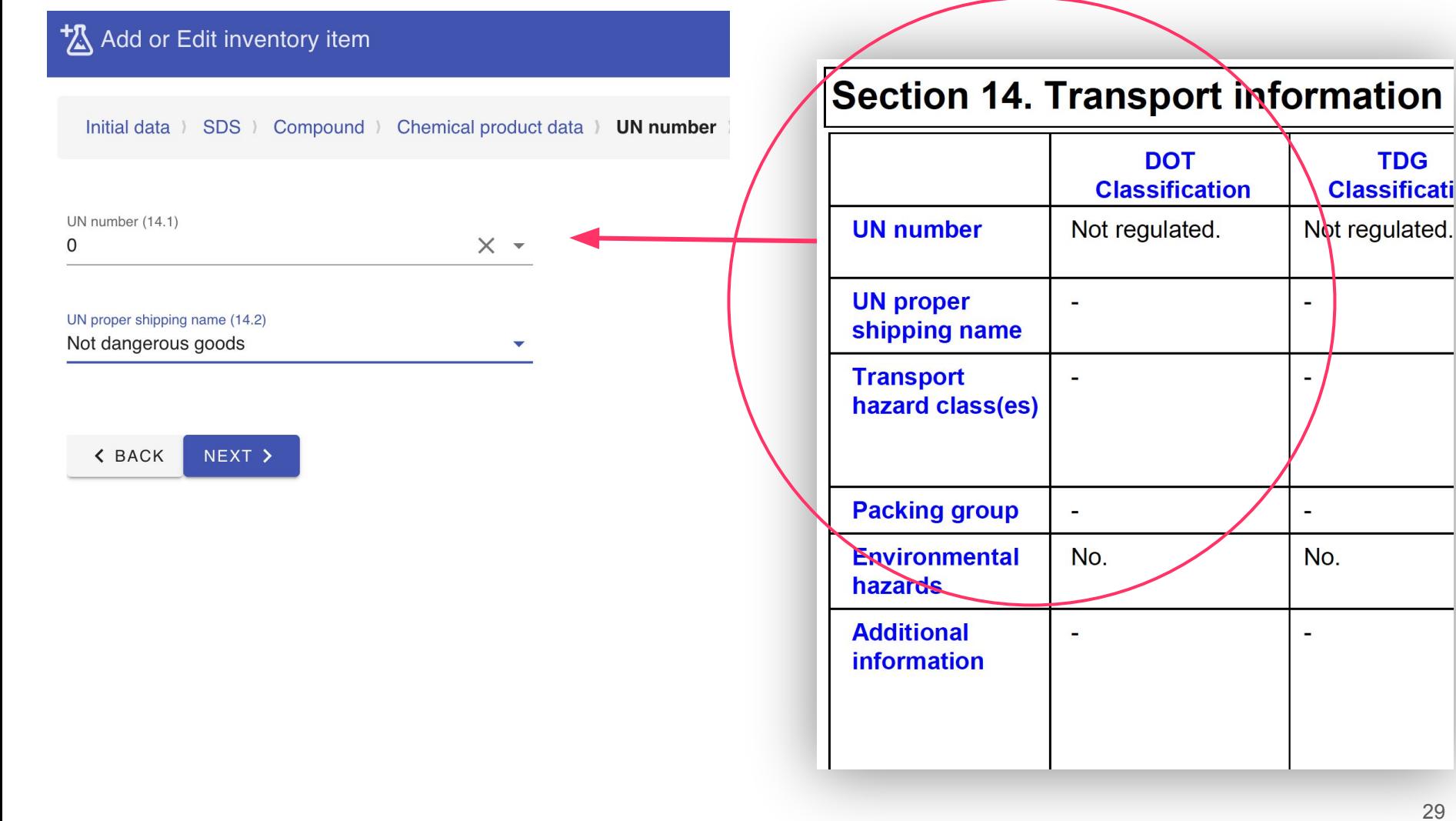

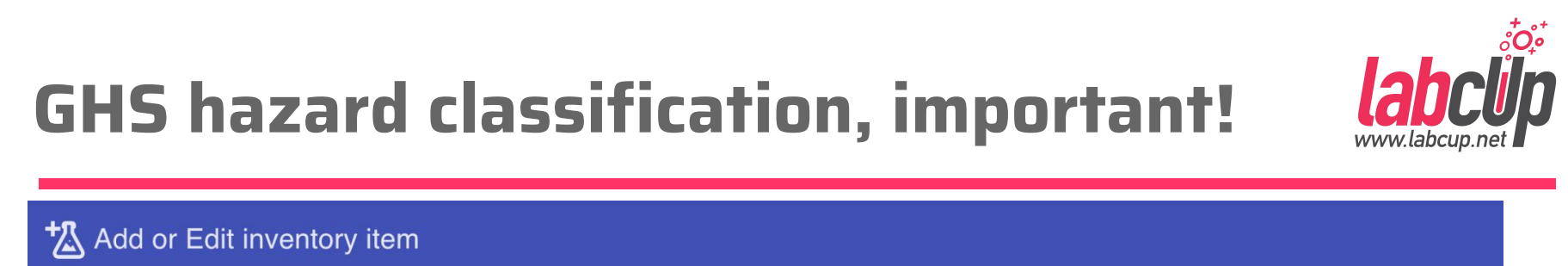

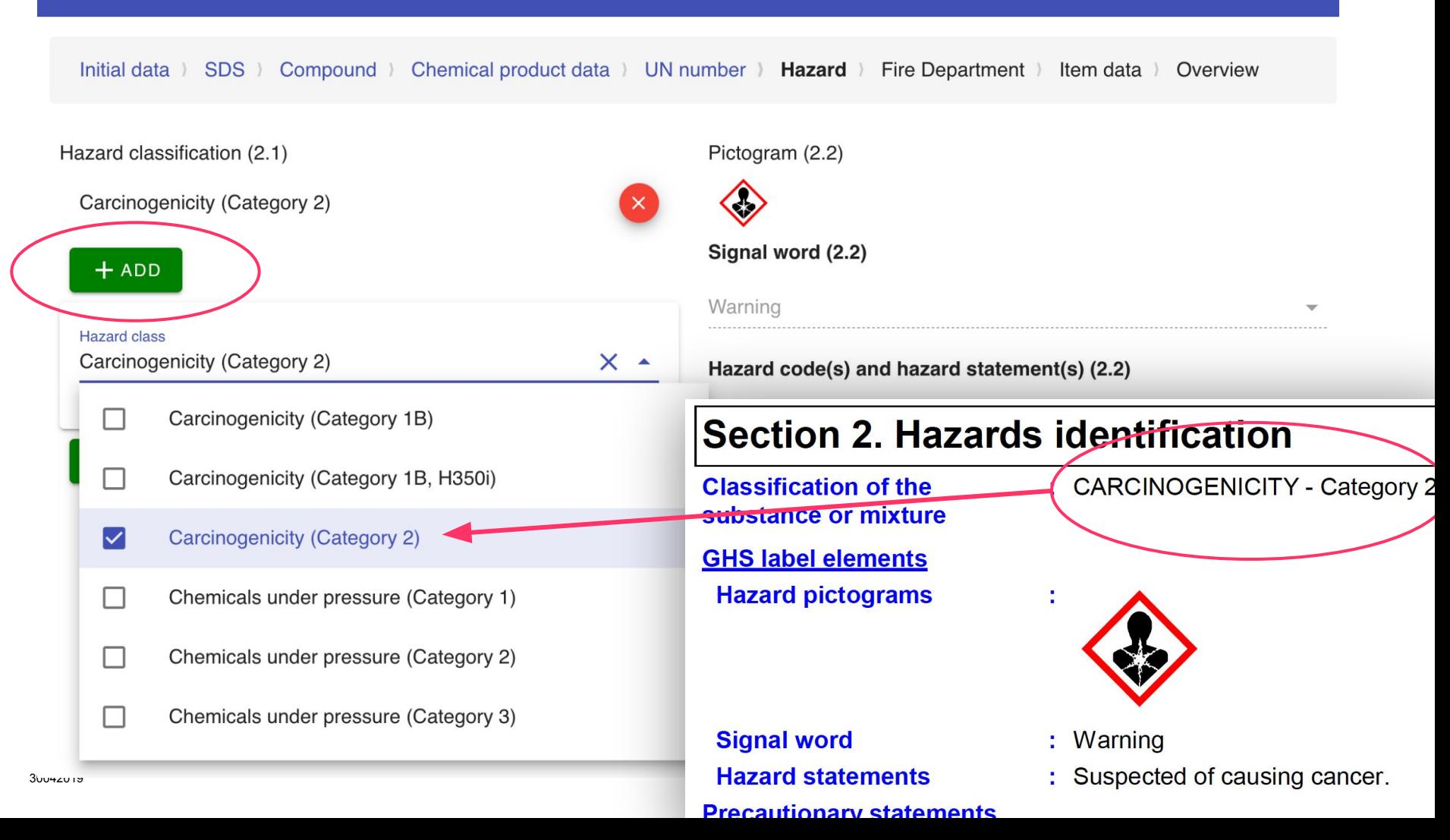

## **Extinguishing media, important!**

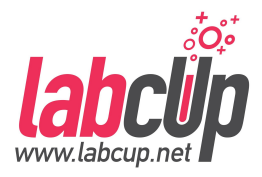

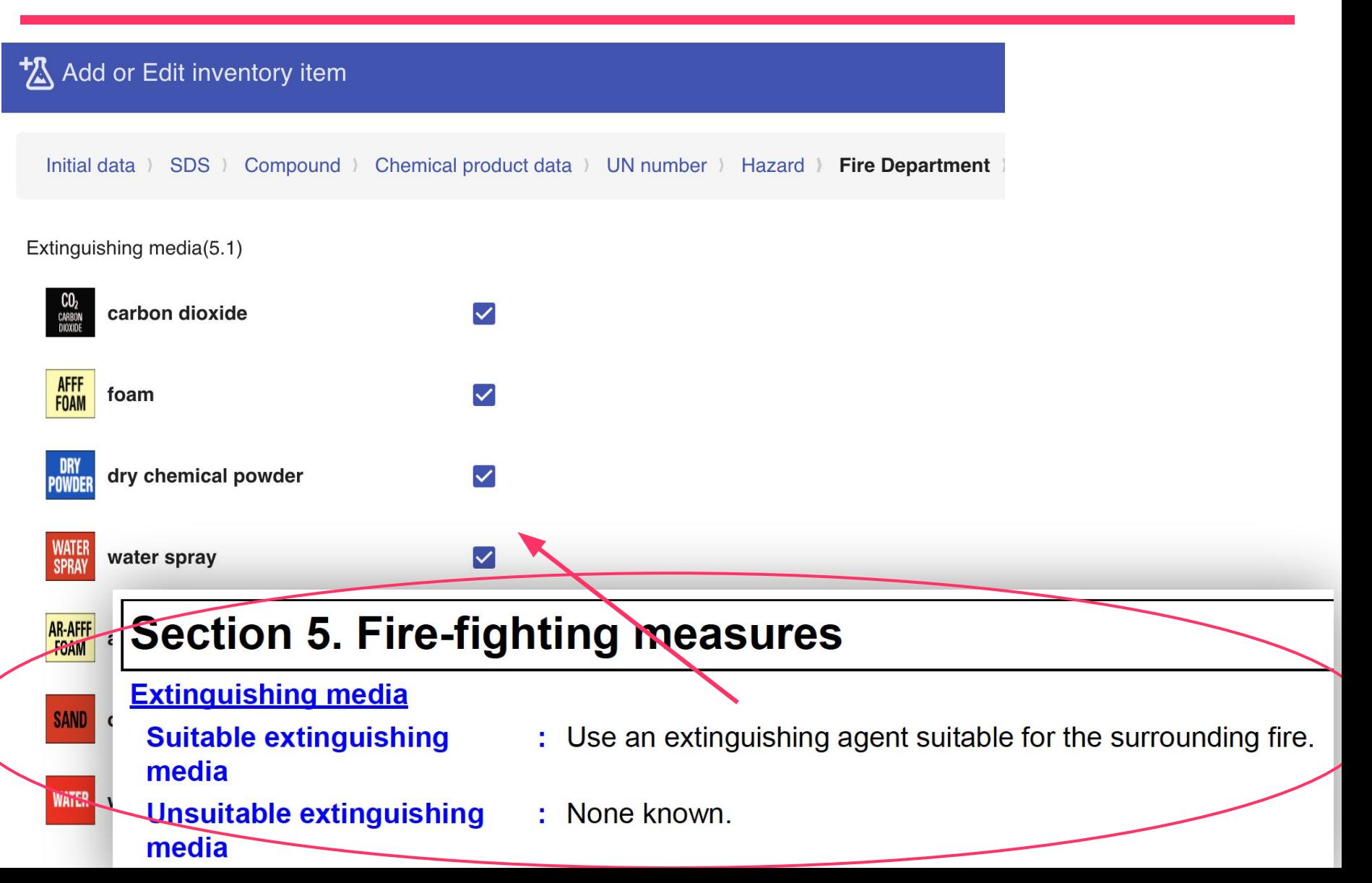

#### Item data: quantity, location...

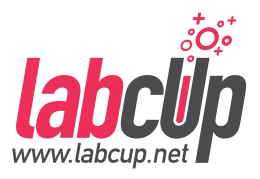

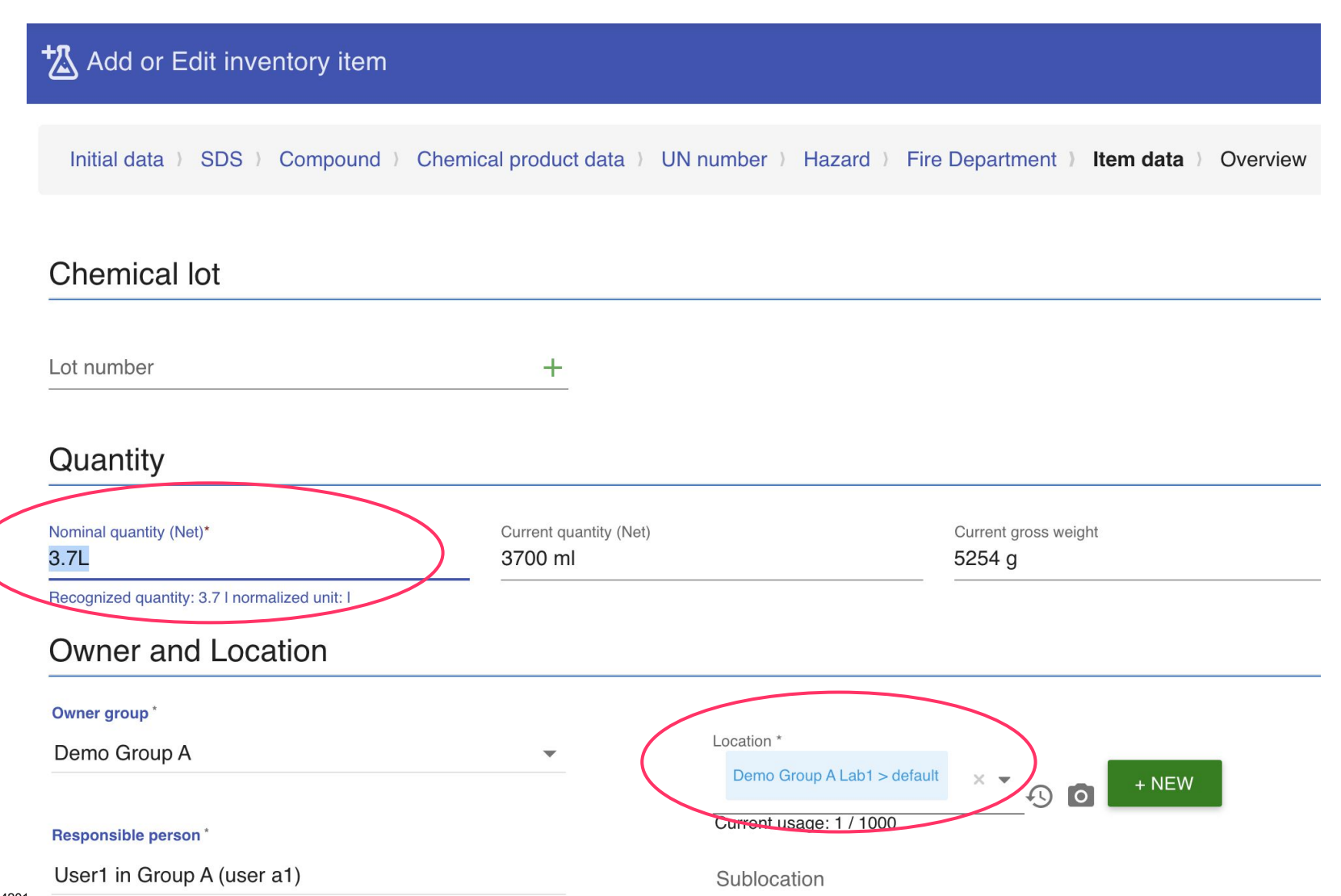

#### **Expiry date ...**

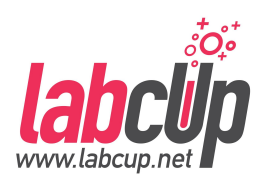

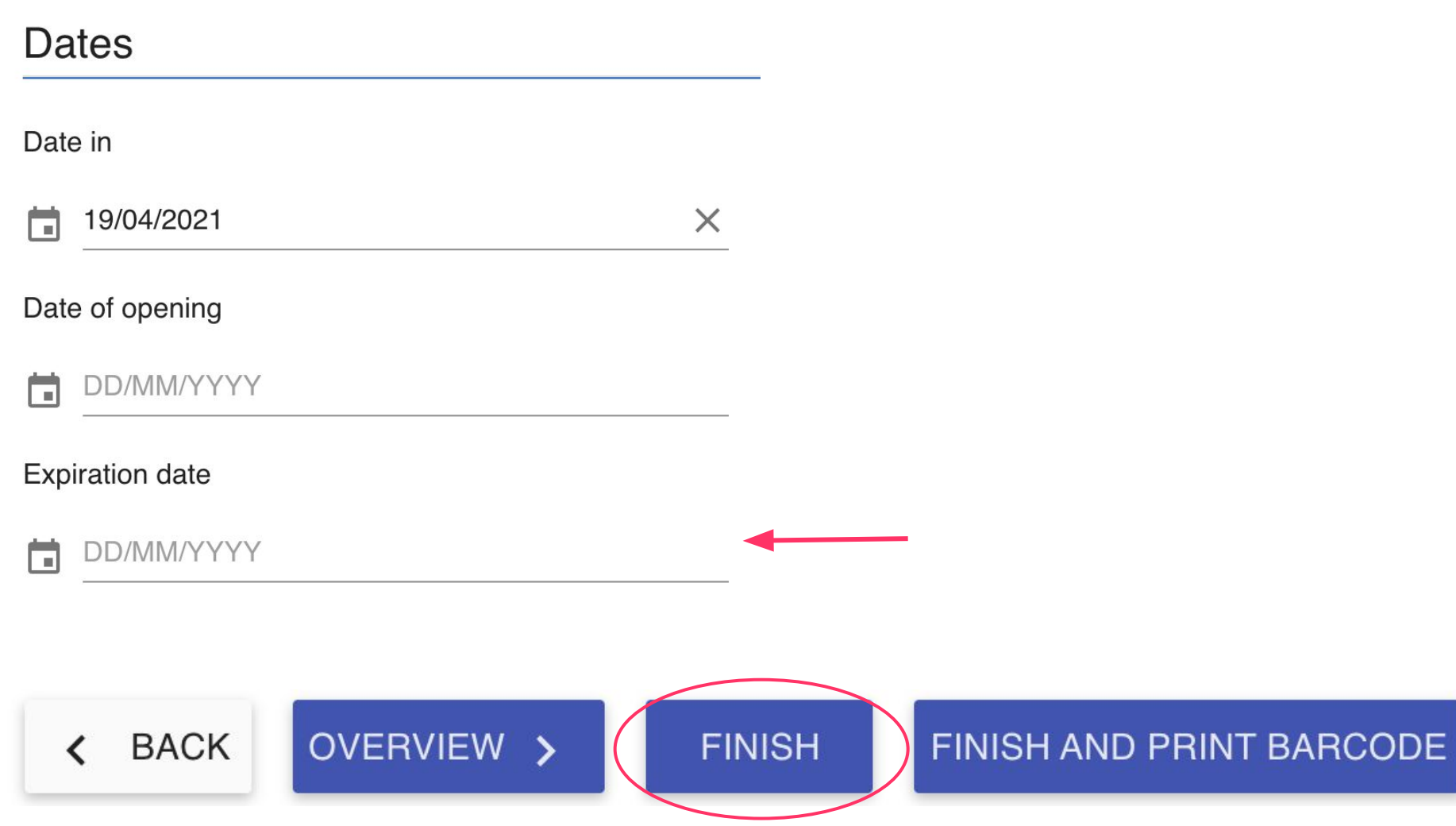

#### **Successful entry**

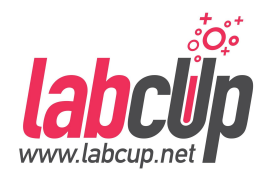

#### (UNIQUEBARCODE2) has been saved.

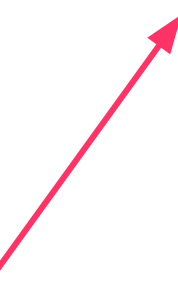

#### Search it, it is there...

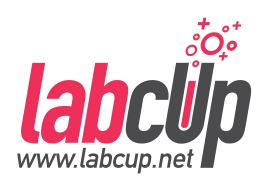

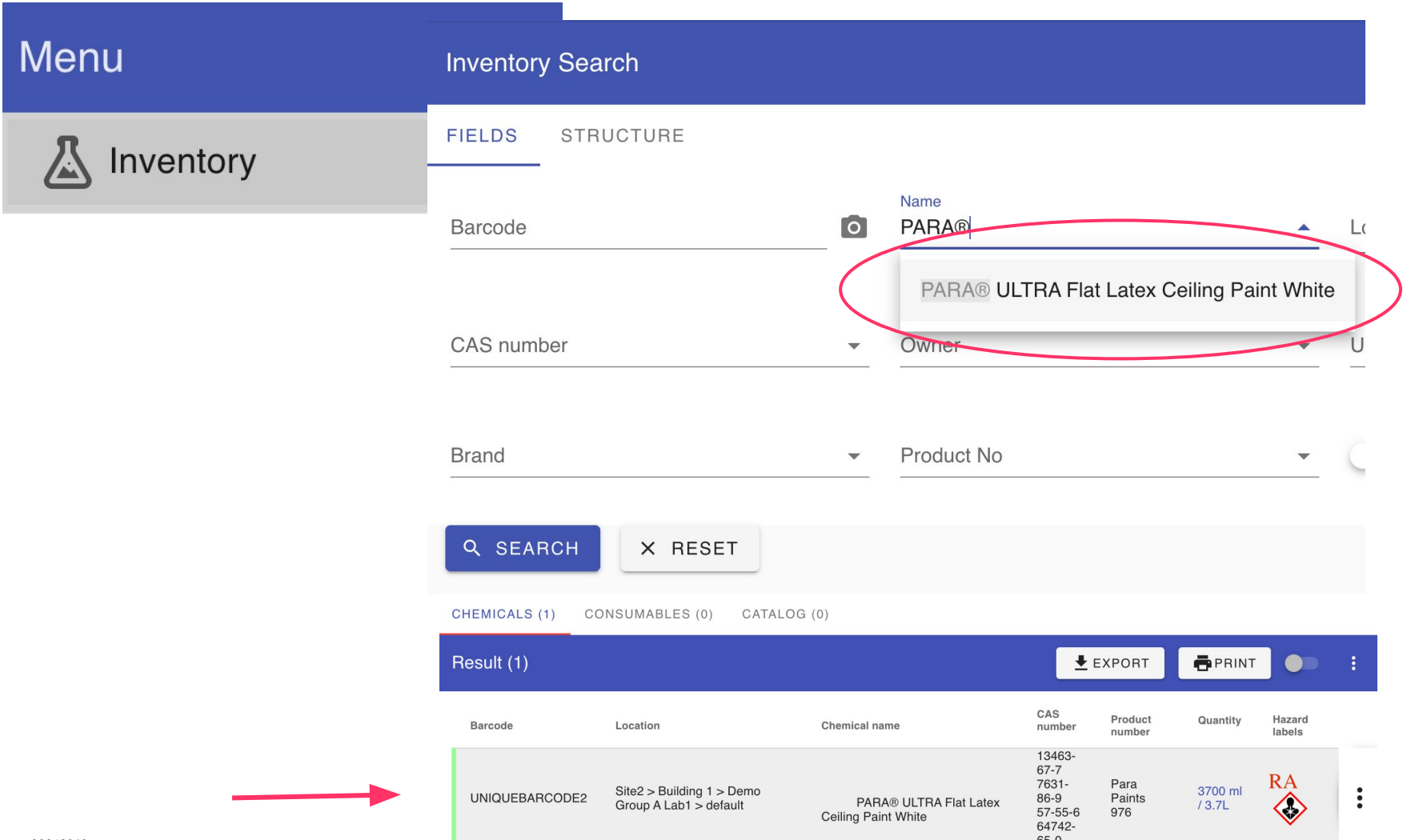

 $\sim$ 

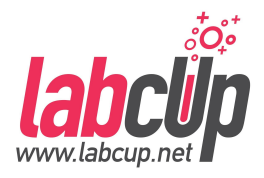

- If you have **multiple containers of the same product**, for each container **use a different unique barcode,**
- just **use the same product number** so it can be recognised as the same product,
- Previously entered data will be reused to save time for you!

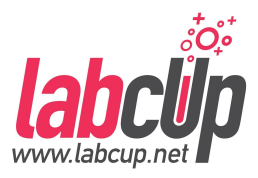

#### ● **Import**

**○ Roundup PowerMAX Herbicide**

## ● **Add / Edit**

#### ○ **PARA® ULTRA Flat Latex Ceiling Paint** ○ **Oil Stain - Pecan**

### **Add item as chemical**

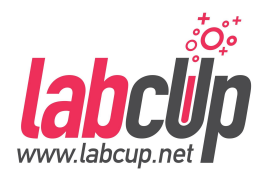

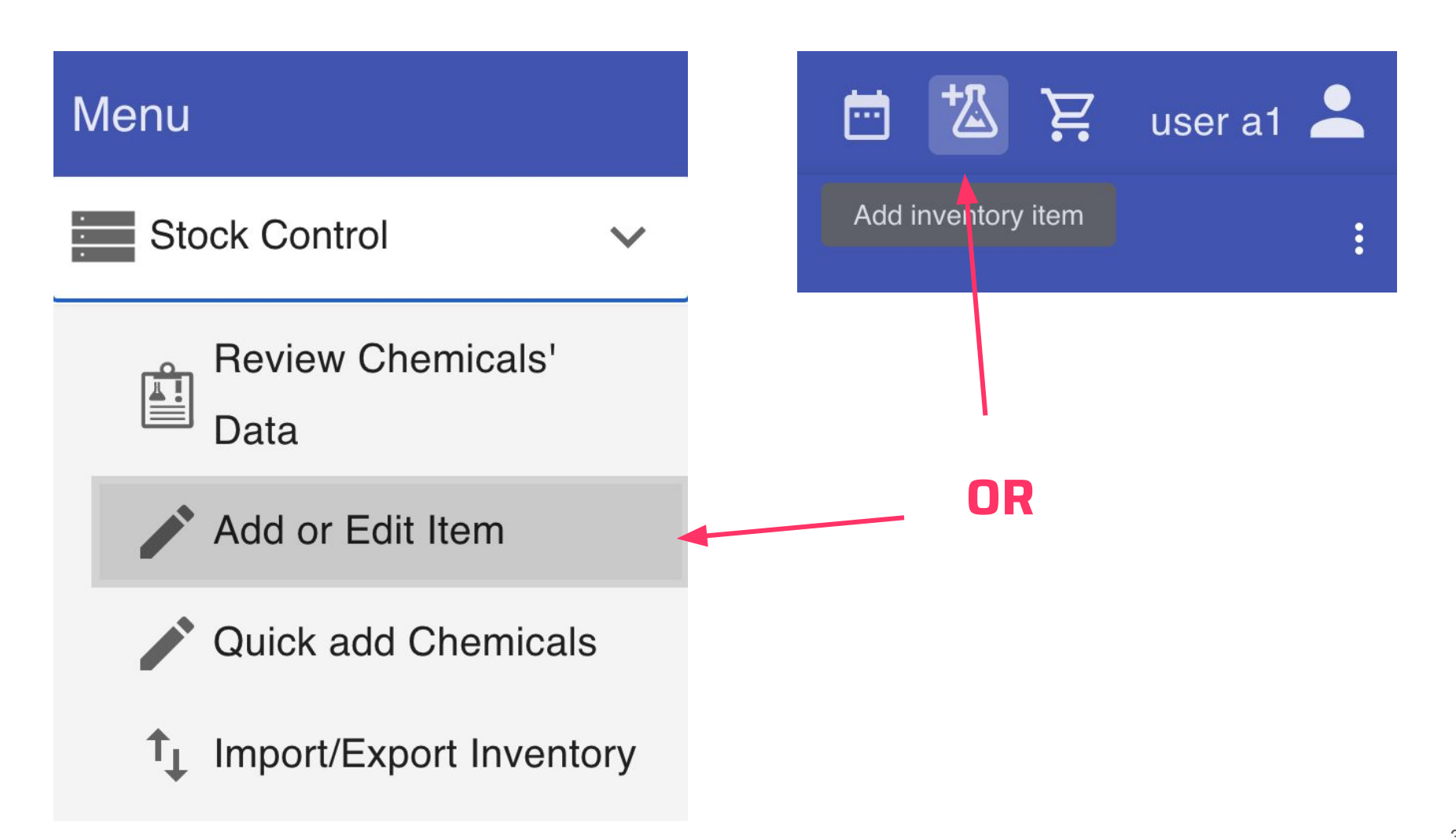

#### **Use a unique barcode !**

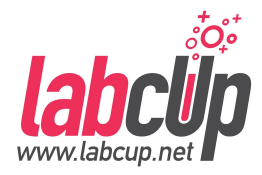

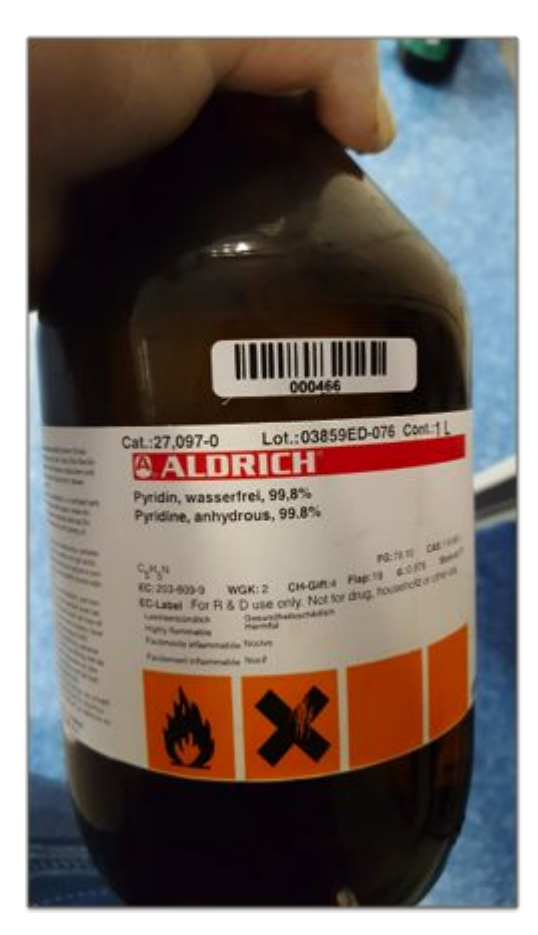

# Good Covering

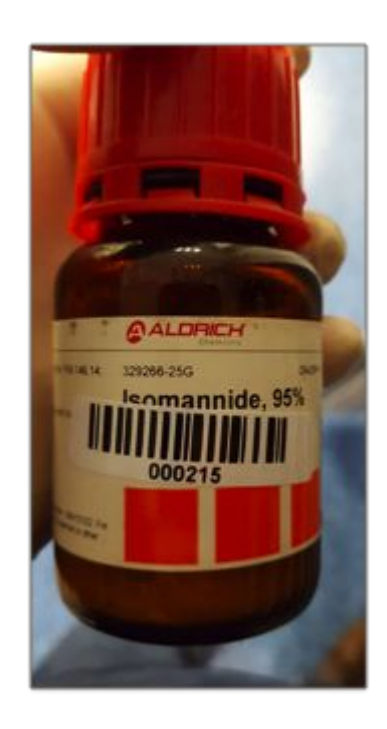

#### Not Sticking

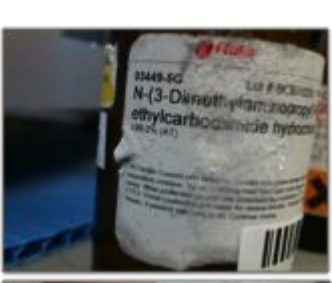

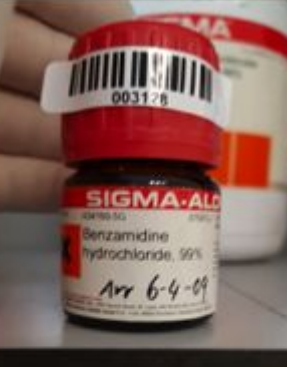

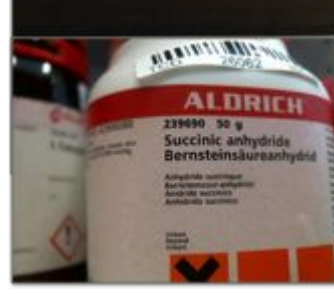

#### Hard to find

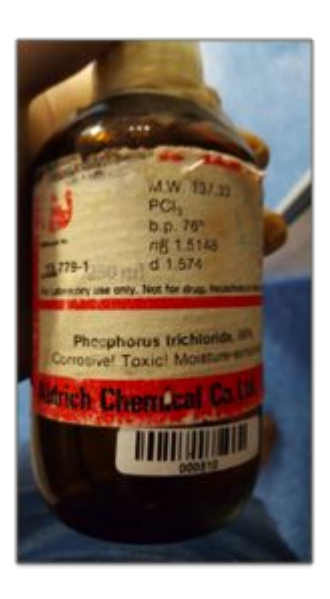

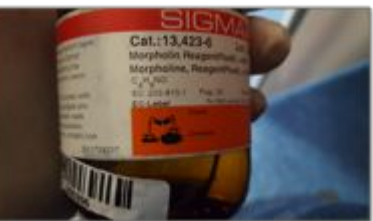

#### **Basic identifiers**

NEXT>

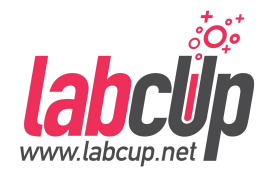

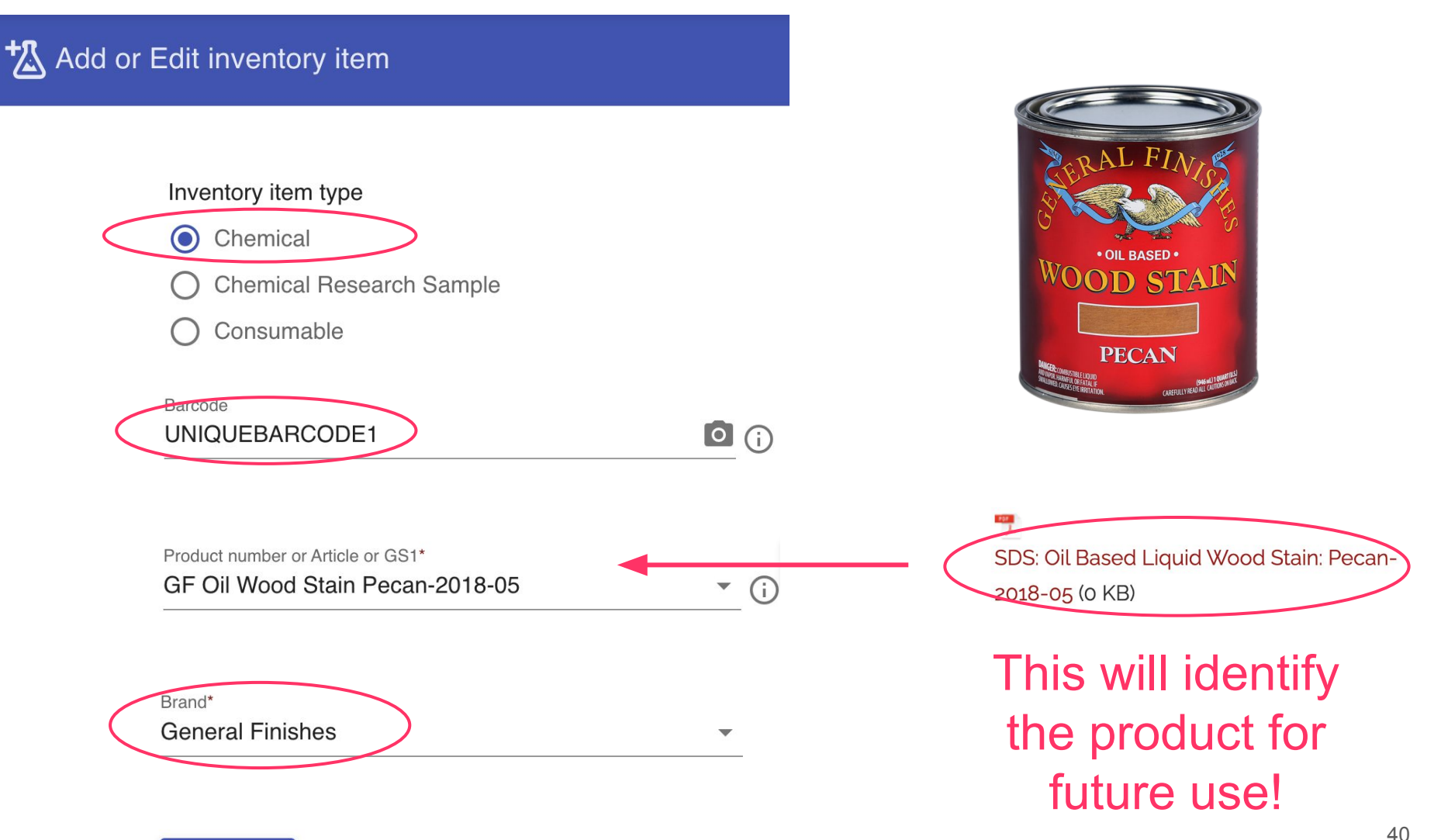

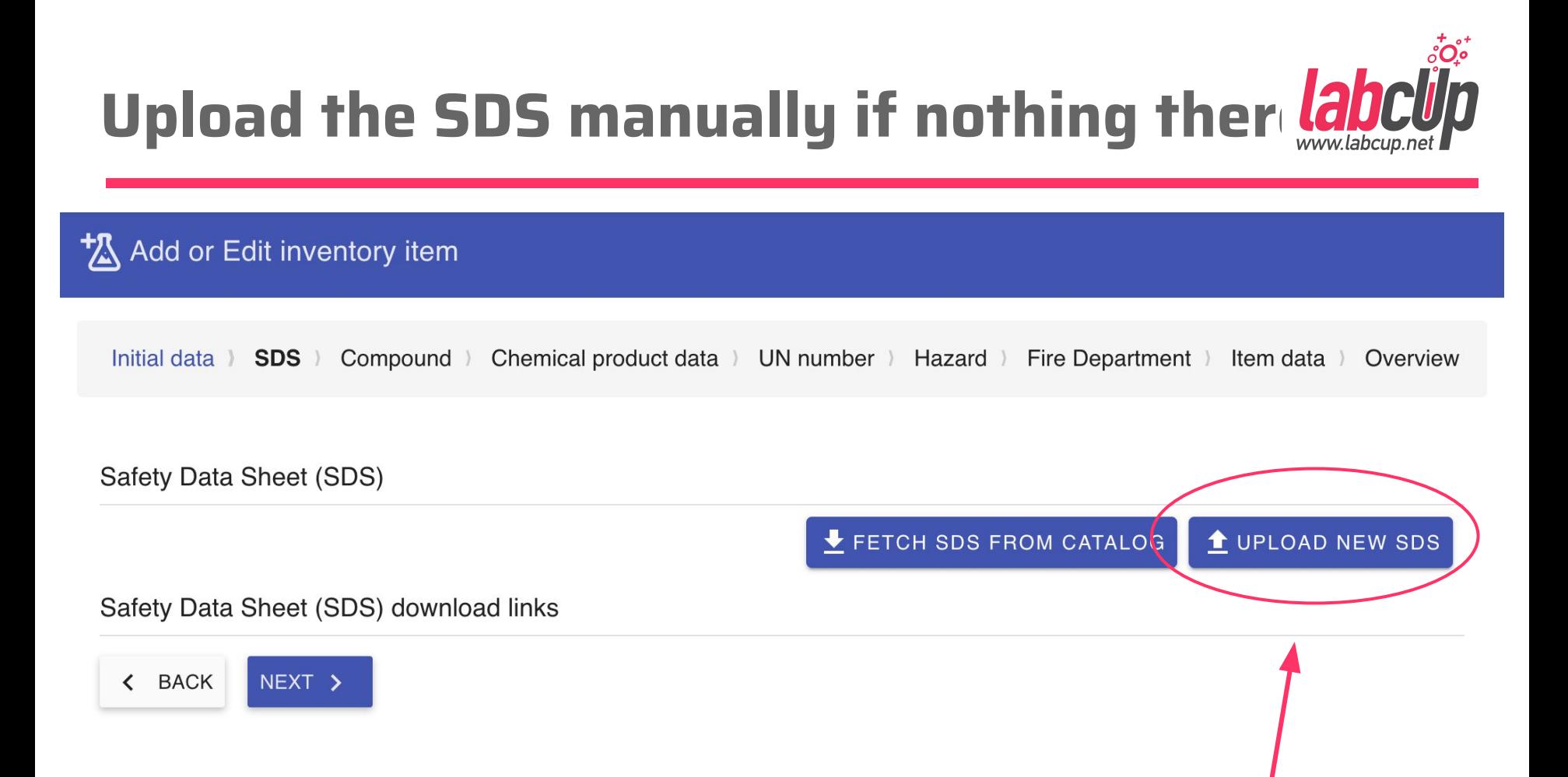

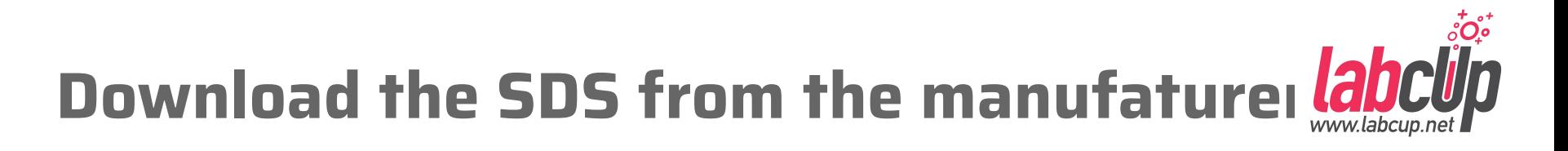

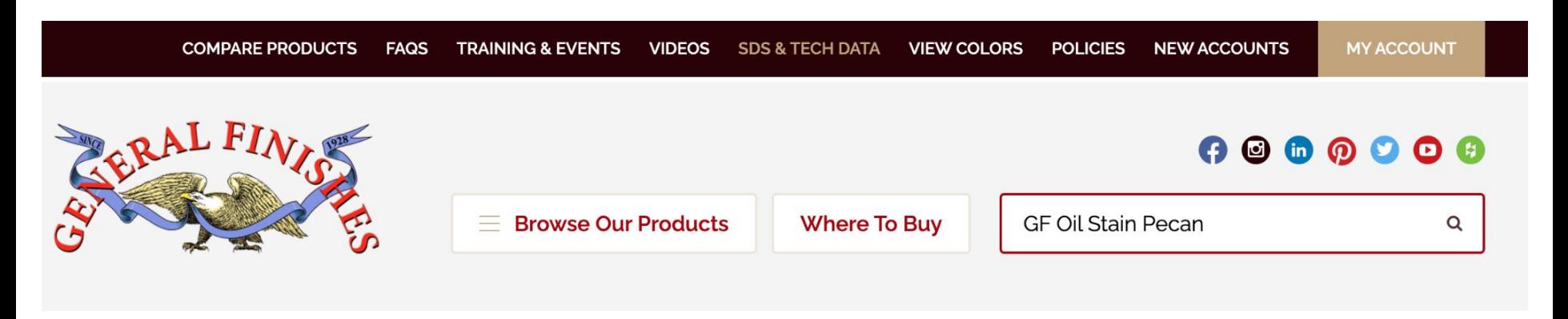

- Oil Based Penetrating Wood Stains
- SDS: Oil Based Liquid Wood Stain: American Walnut-2018-05
- SDS: Oil Based Liquid Wood Stain: Candlelight-2018-05
- SDS: Oil Based Liquid Wood Stain: Flint-2019-10 (1.33 MB)
- SDS: Oil Based Liquid Wood Stain: Honey-2018-05
- SDS: Oil Based Liquid Wood Stain: Mocha-2019-10 (1.33 MB)
- SDS: Oil Based Liquid Wood Stain: Salem-2018-05
- SDS: Oil Based Liquid Wood Stain: Spiced Walnut-2018-05
- SDS: Oil Based Liquid Wood Stain: Antique Cherry-2018-05
- SDS: Oil Based Liquid Wood Stain: Danish Teak-2018-05
- SDS: Oil Based Liquid Wood Stain: Honey Maple-2018-05
- **The SDS: Oil Based Liquid Wood Stain: Mahogany-2018-05**
- Sps: Oil Based Liquid Wood Stain: Pecan-2018-05
- SDS: Oil Based Liquid Wood Stain: Slate-2019-10 (1.33 MB)
- SDS: Oil Based Liquid Wood Stain: Warm Cherry-2018-05

### **Open the SDS after upload**

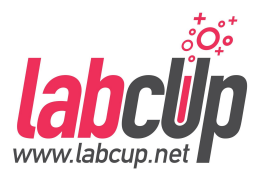

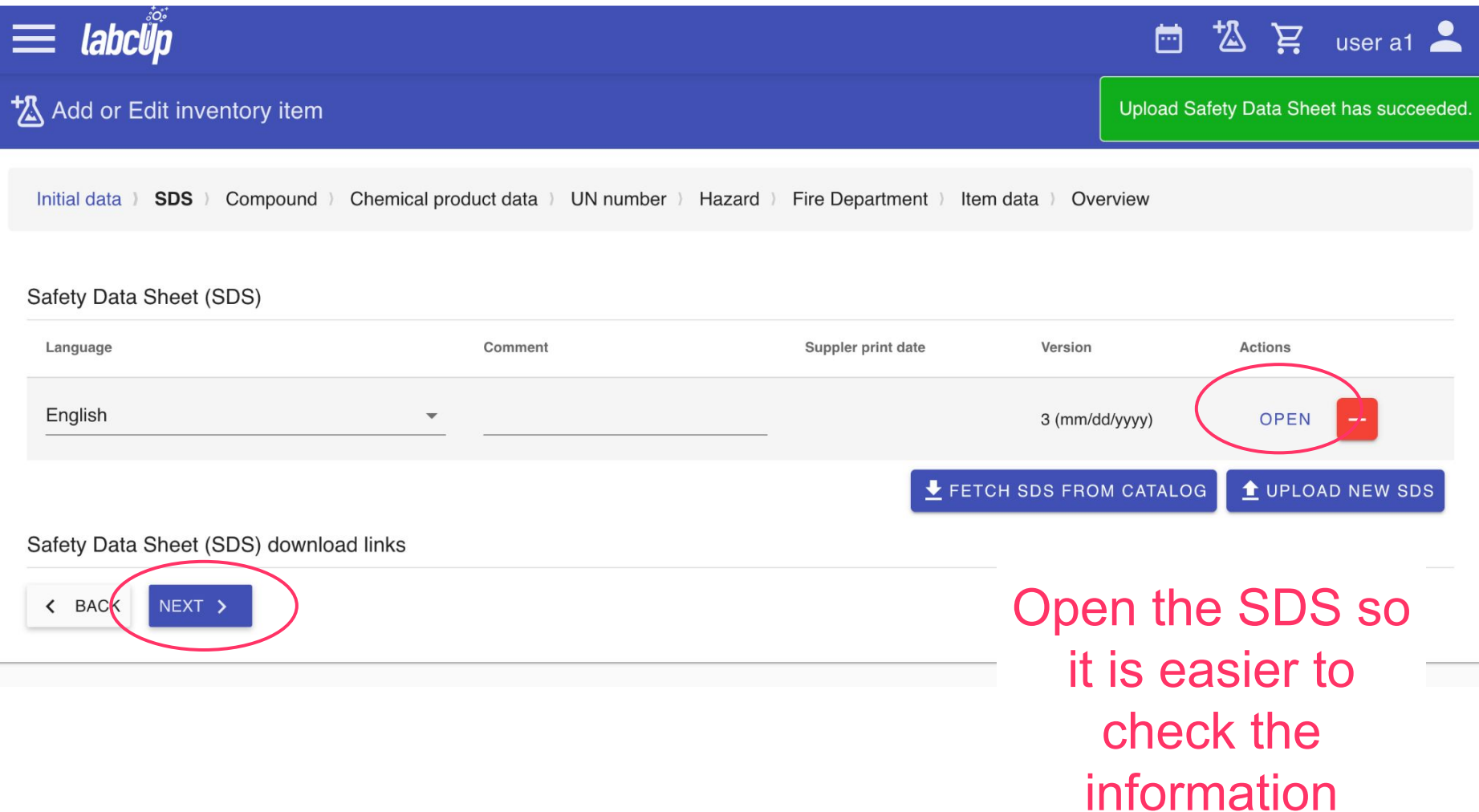

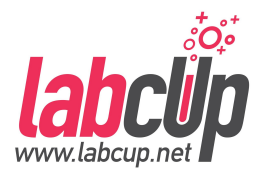

### **Look for the product number and CAS**

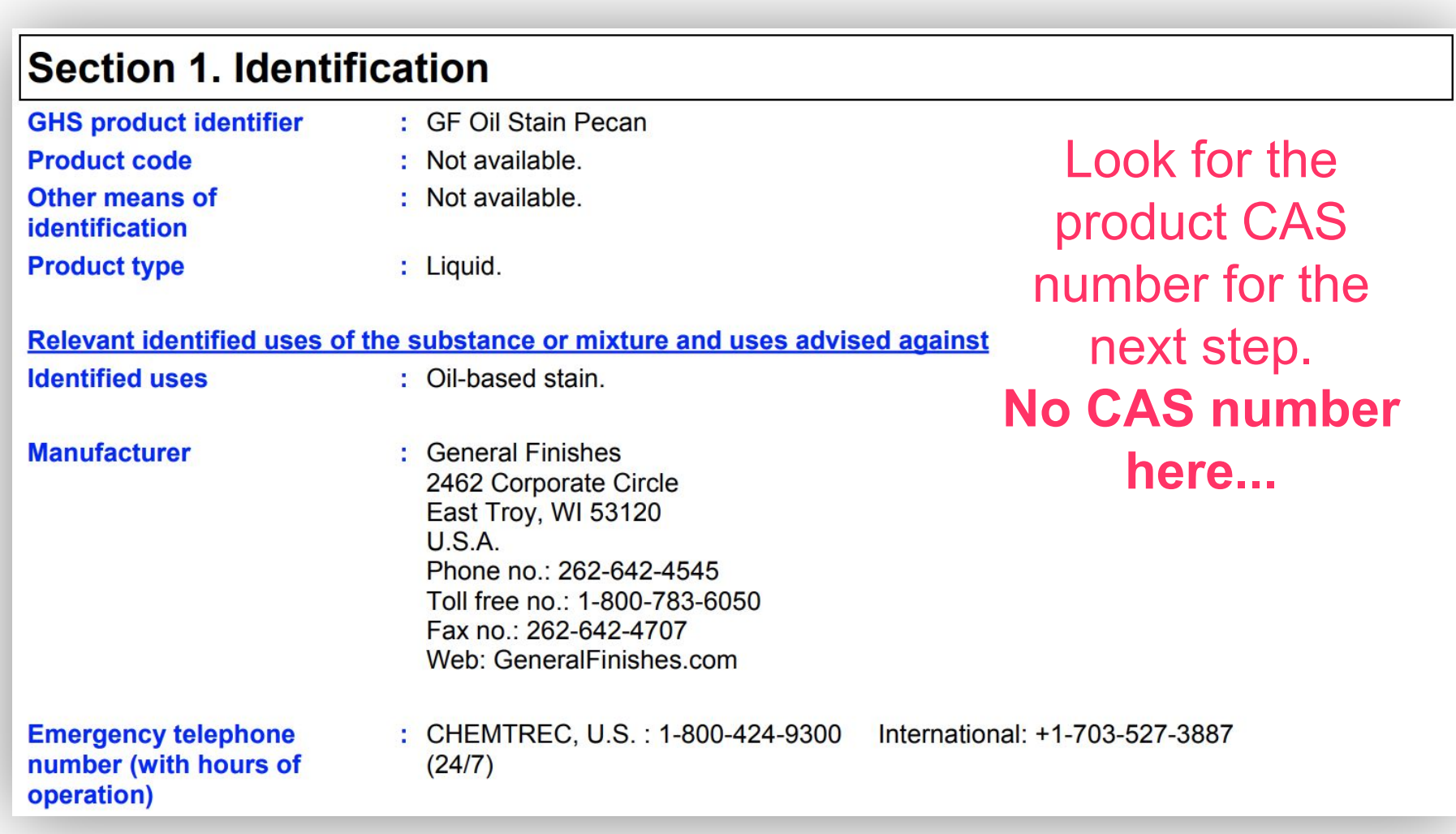

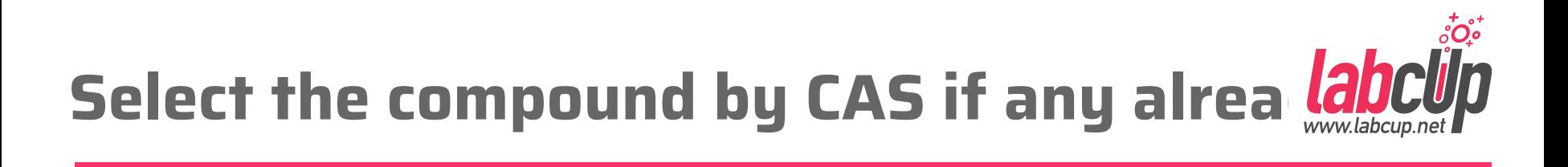

t Add or Edit inventory item Initial data ) SDS ) Compound ) Chemical product data ) UN number ) Hazard ) Fire Department ) Item data ) Overview **Alternatives CAS** CAS number Chemical name Tags Source New **GF Oil Stain Pecan** 

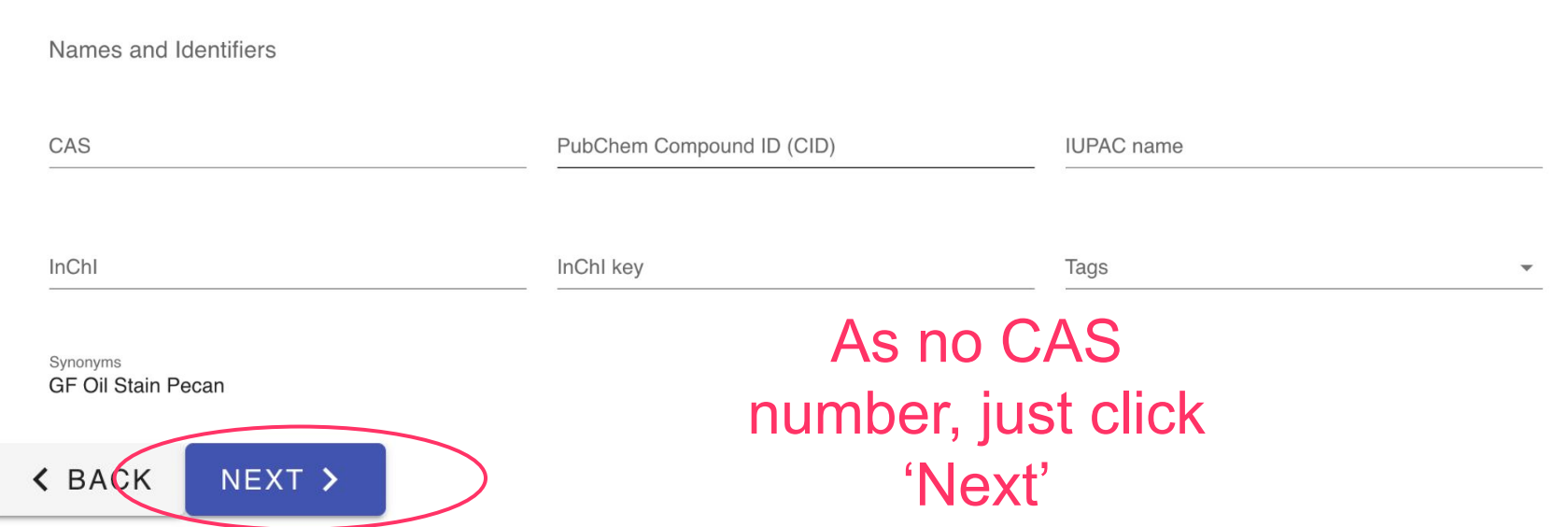

#### Enter the name as is on the container

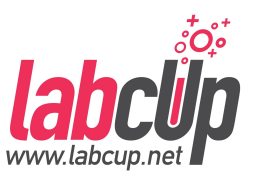

#### Add or Edit inventory item

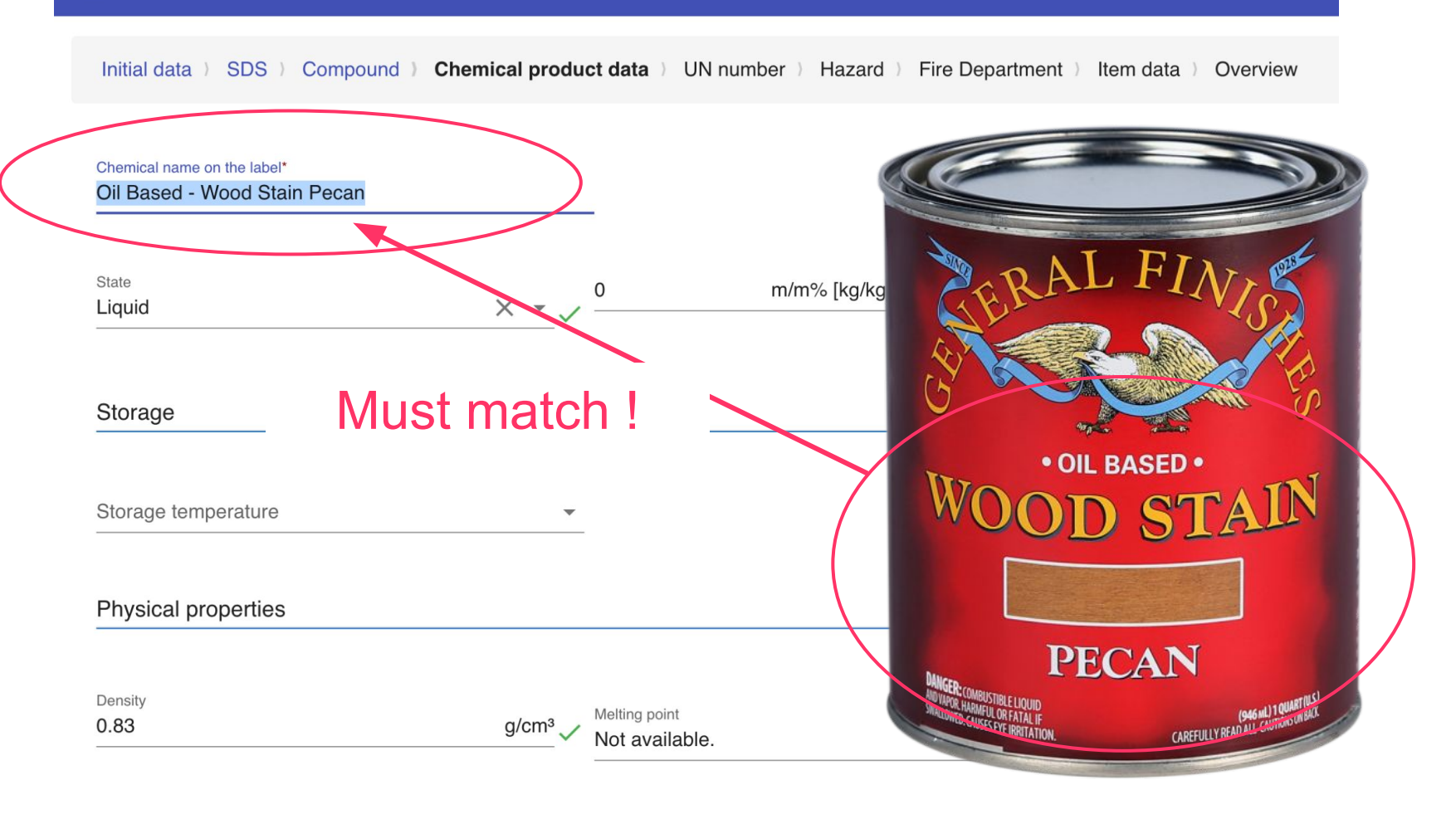

**Planets** and the kind

#### **Add components from the SDS**

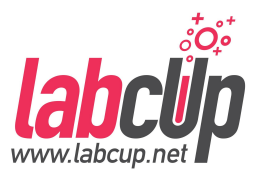

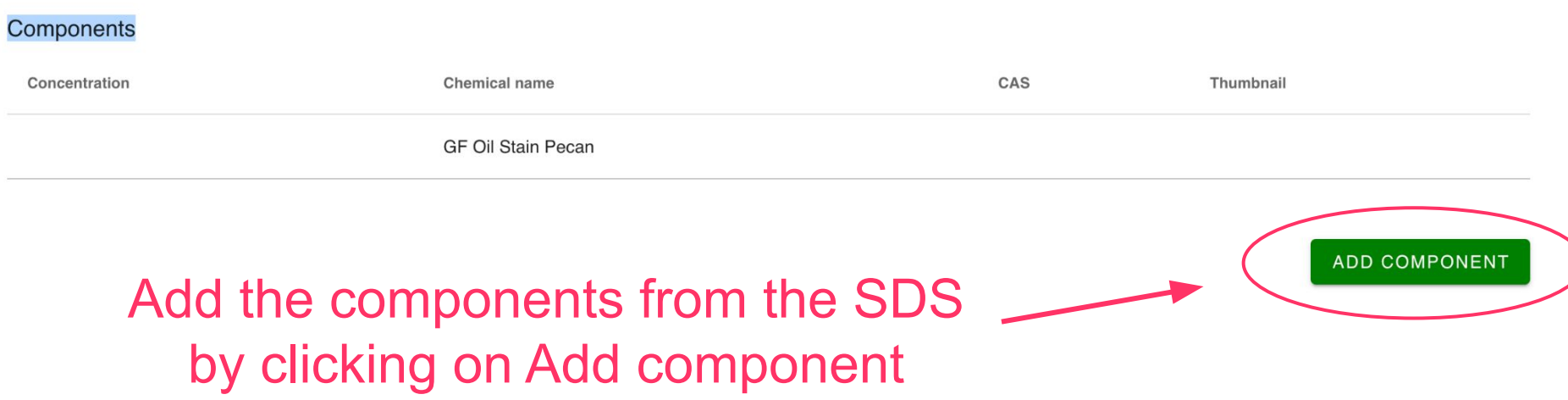

#### Section 3. Composition/information on ingredients

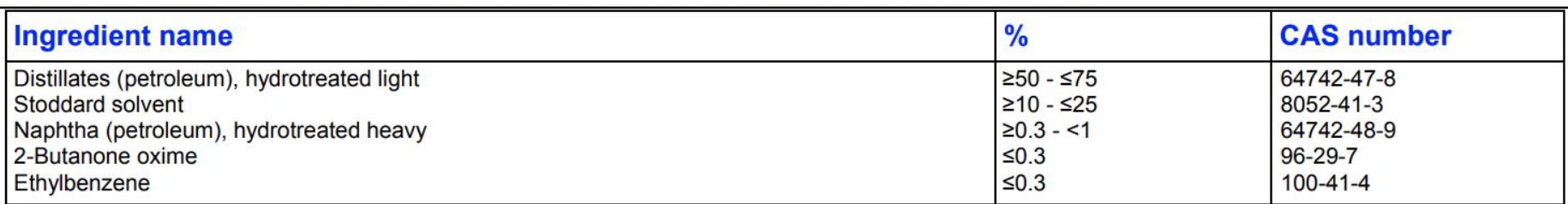

## **Search for the first component**

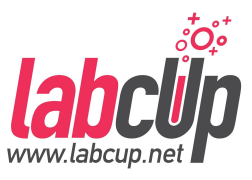

First component… If not found, 'Create new'

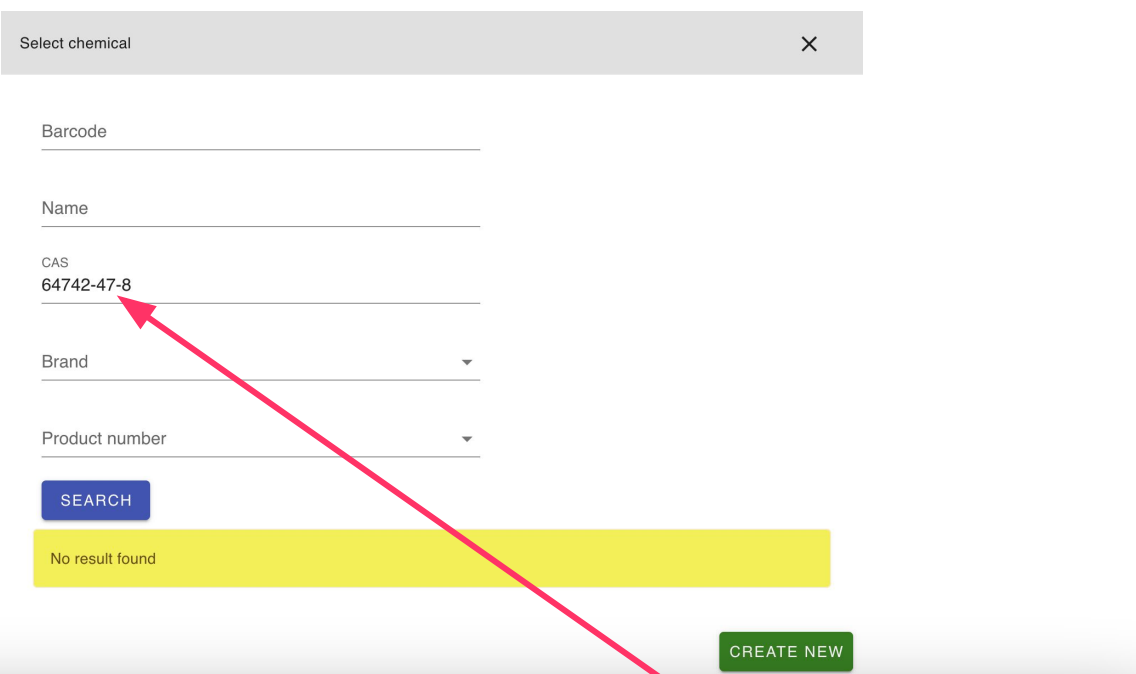

#### Section 3. Composition/information on ingredients

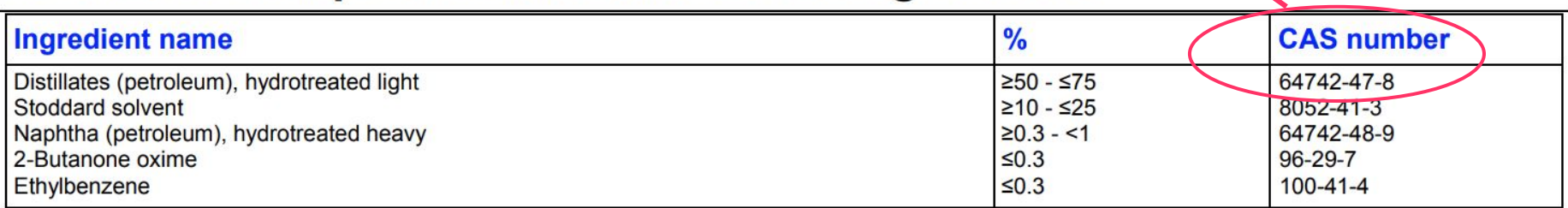

## **Fill in the name if not there yet**

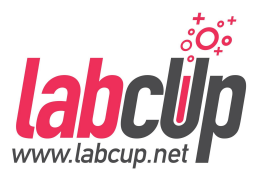

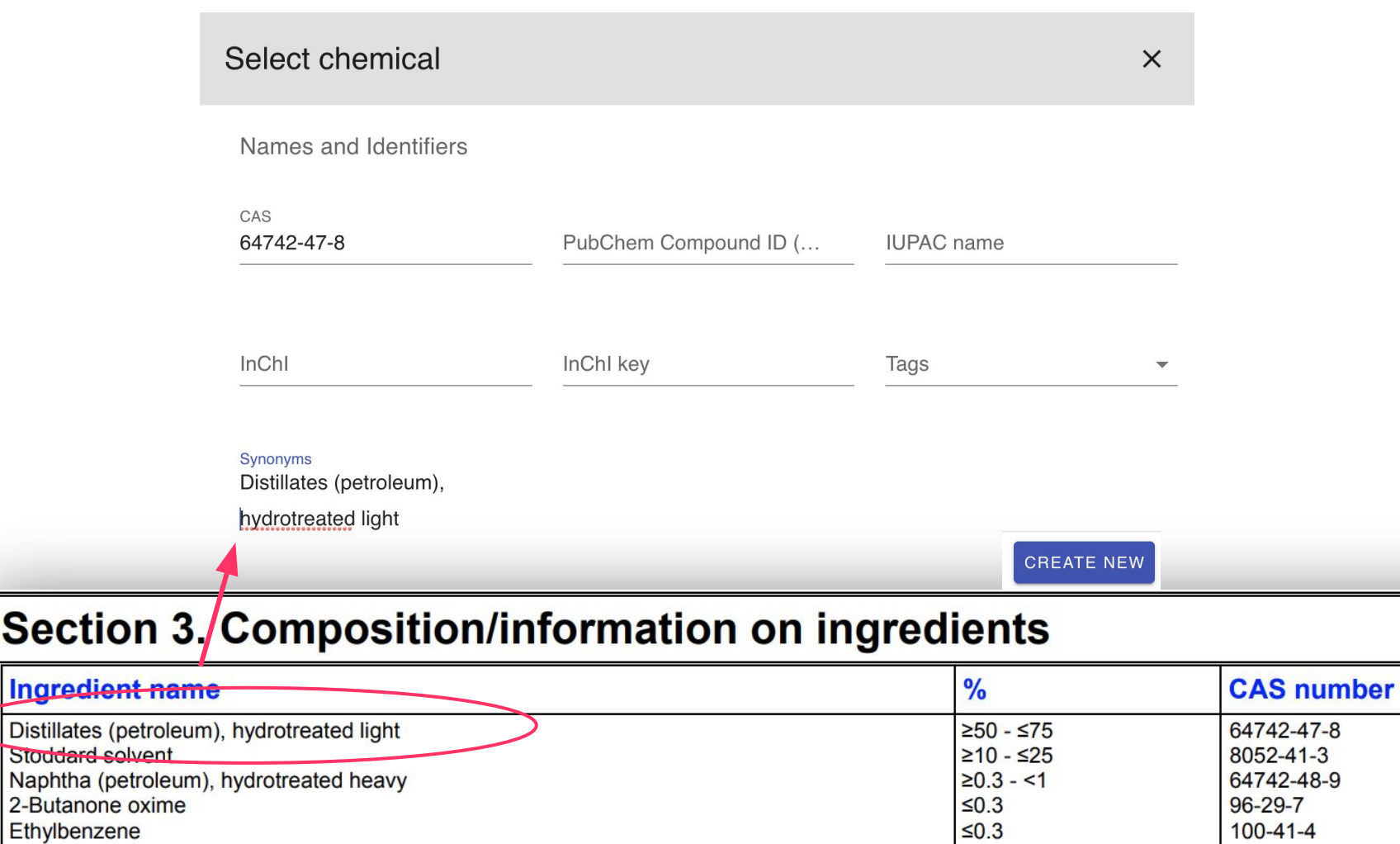

Ethylbenzene

**Section** 

### Add all & fill in the concentrations

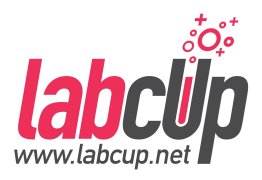

#### Components Concentration Chemical name CAS Thumbnail Action **GF Oil Stain Pecan**  $r$  $m/m\%$  [kg/kg] – m(i)/m(tot... 25  $\overline{\mathbf v}$ acetic acid:6-bromohexan-1-ol  $\times$ 8052-41-3 -888 75  $m/m\%$  [kg/kg]  $- m(i)/m(tot...$ Distillates (petroleum), hydrotrea 64742-47-8  $\overline{1}$  $m/m\%$  [kg/kg]  $- m(i)/m(tot...$ Naphtha (petroleum), hydrotreate 64742-48-9  $0.3$  $m/m\%$  [kg/kg] - m(i)/m(tot... N-butan-2-ylidenehydroxylamine xx 96-29-7 ä  $0.3$  $m/m\%$  [kg/kg] - m(i)/m(tot... ethylbenzene  $100 - 41 - 4$ **ADD COMPONENT**

#### Section 3. Composition/information on ingredients

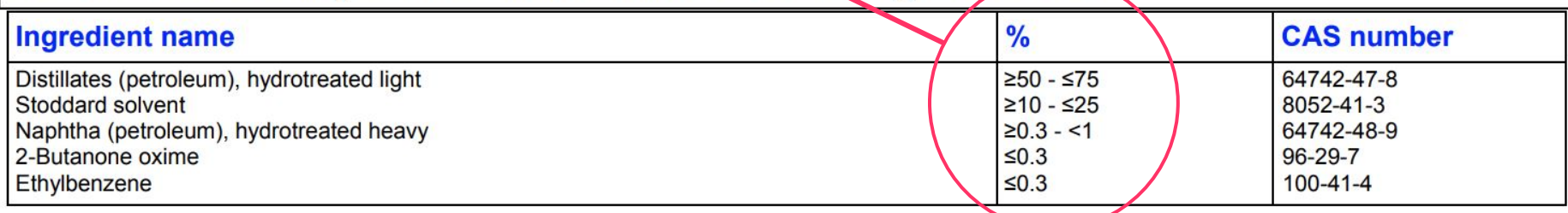

## **Transport information, important!**

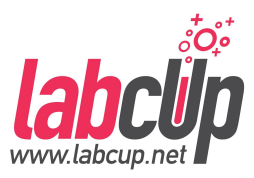

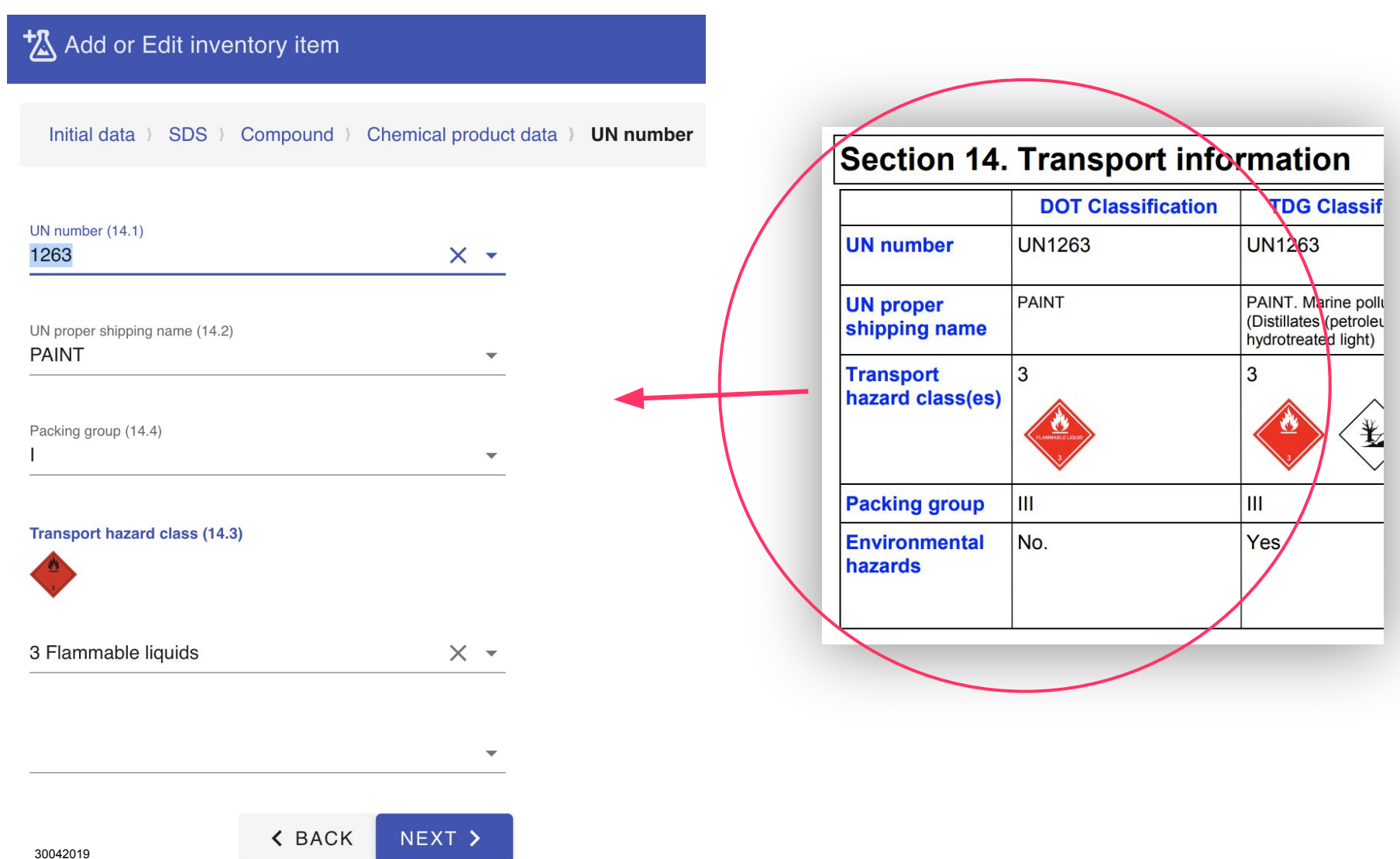

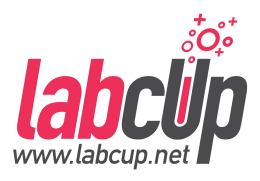

#### **GHS hazard classification, important!**

Add or Edit inventory item

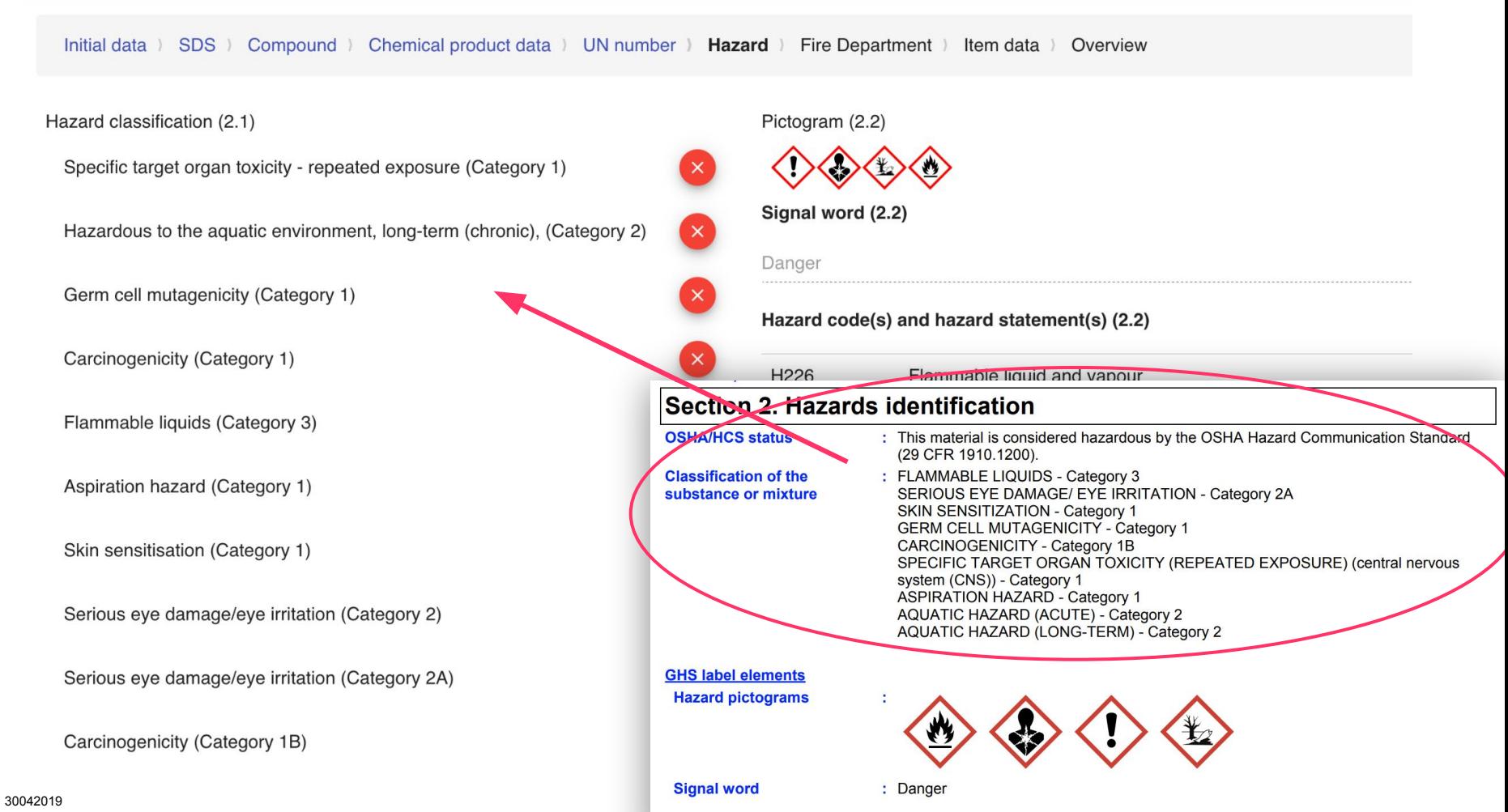

## **Extinguishing media, important!**

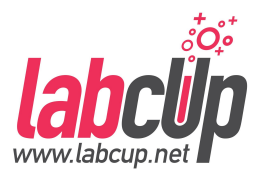

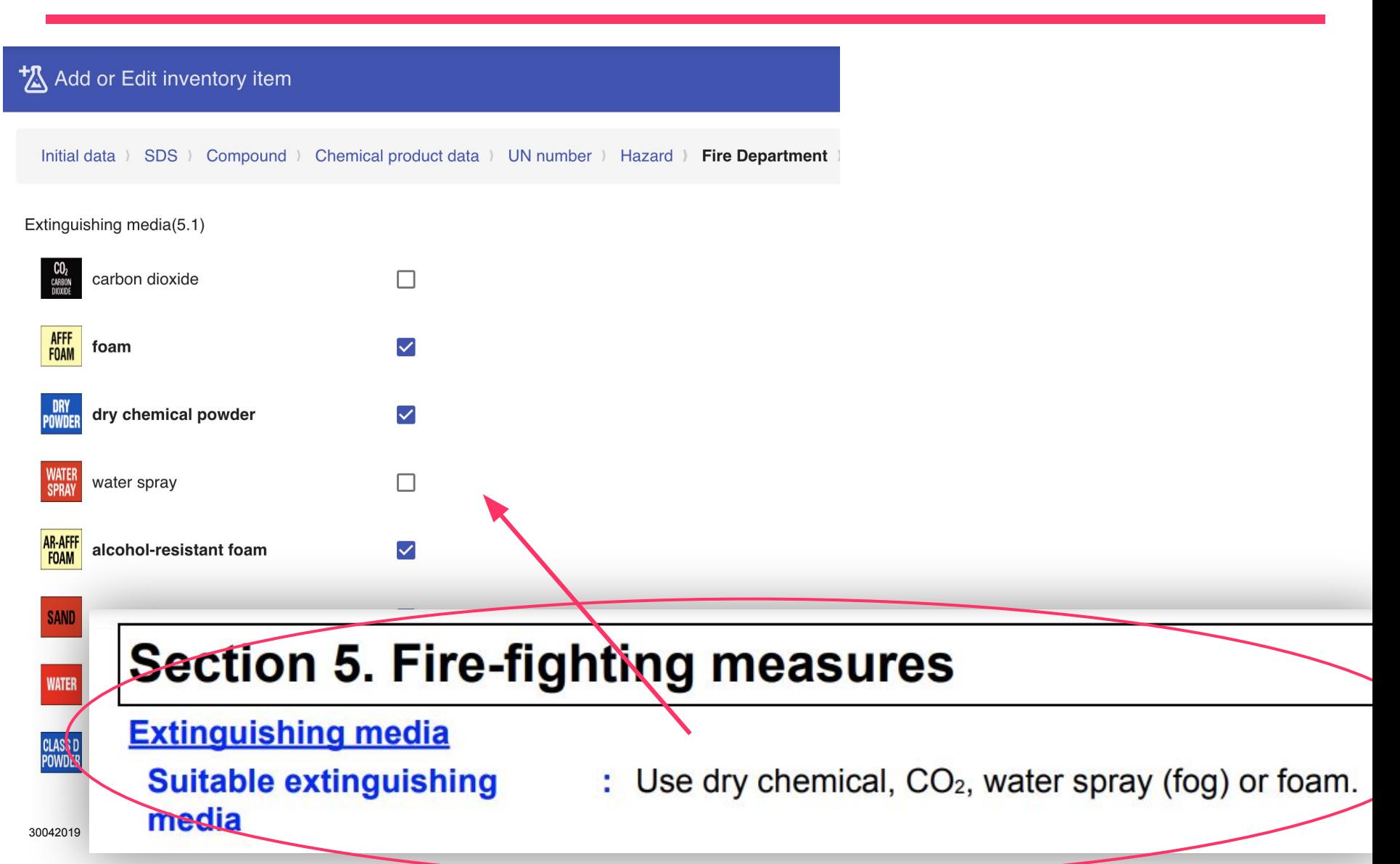

### Item data: quantity, location...

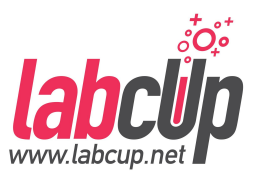

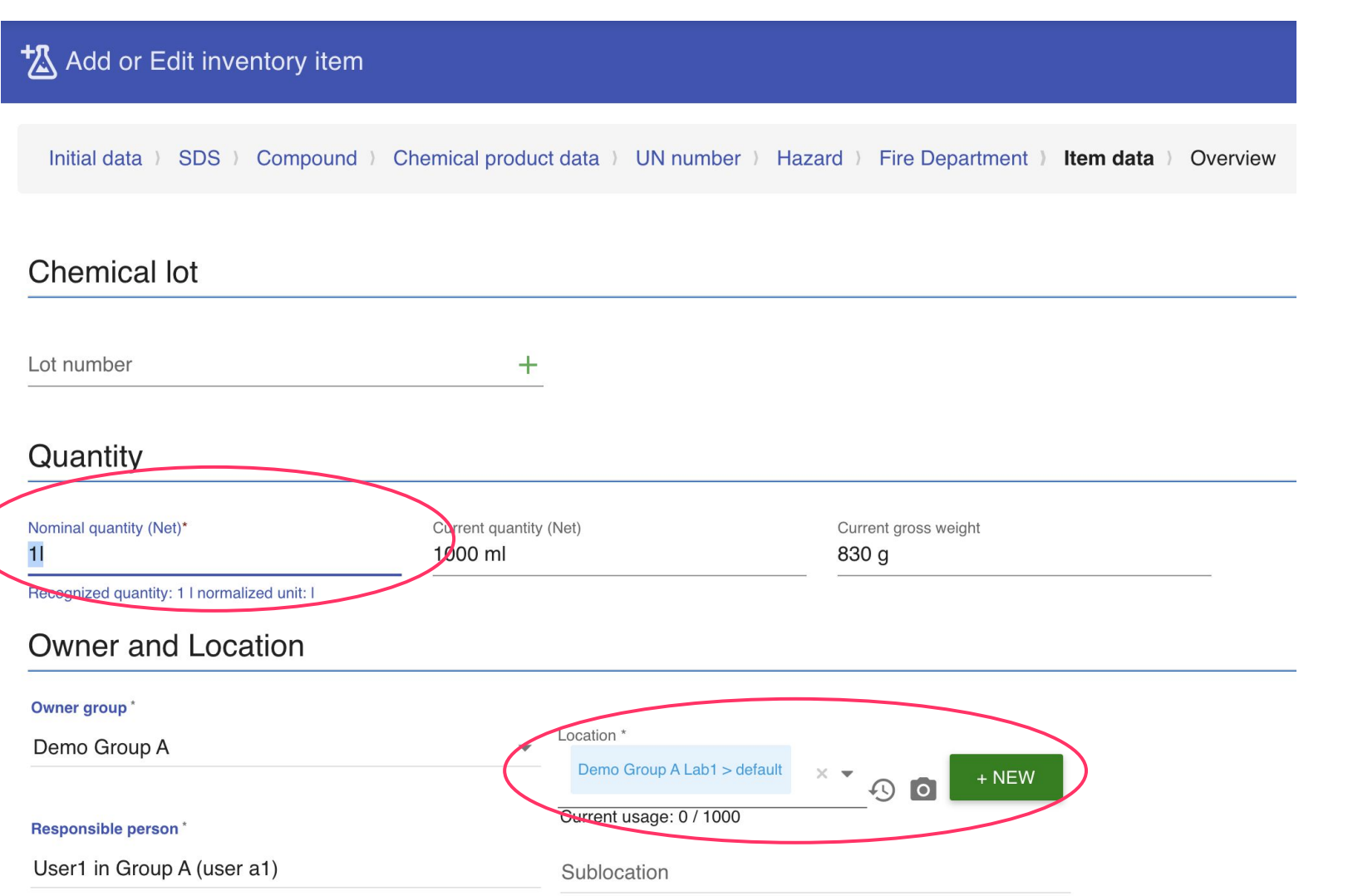

#### **Expiry date ...**

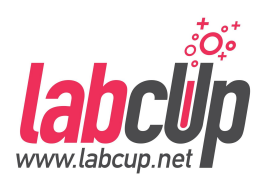

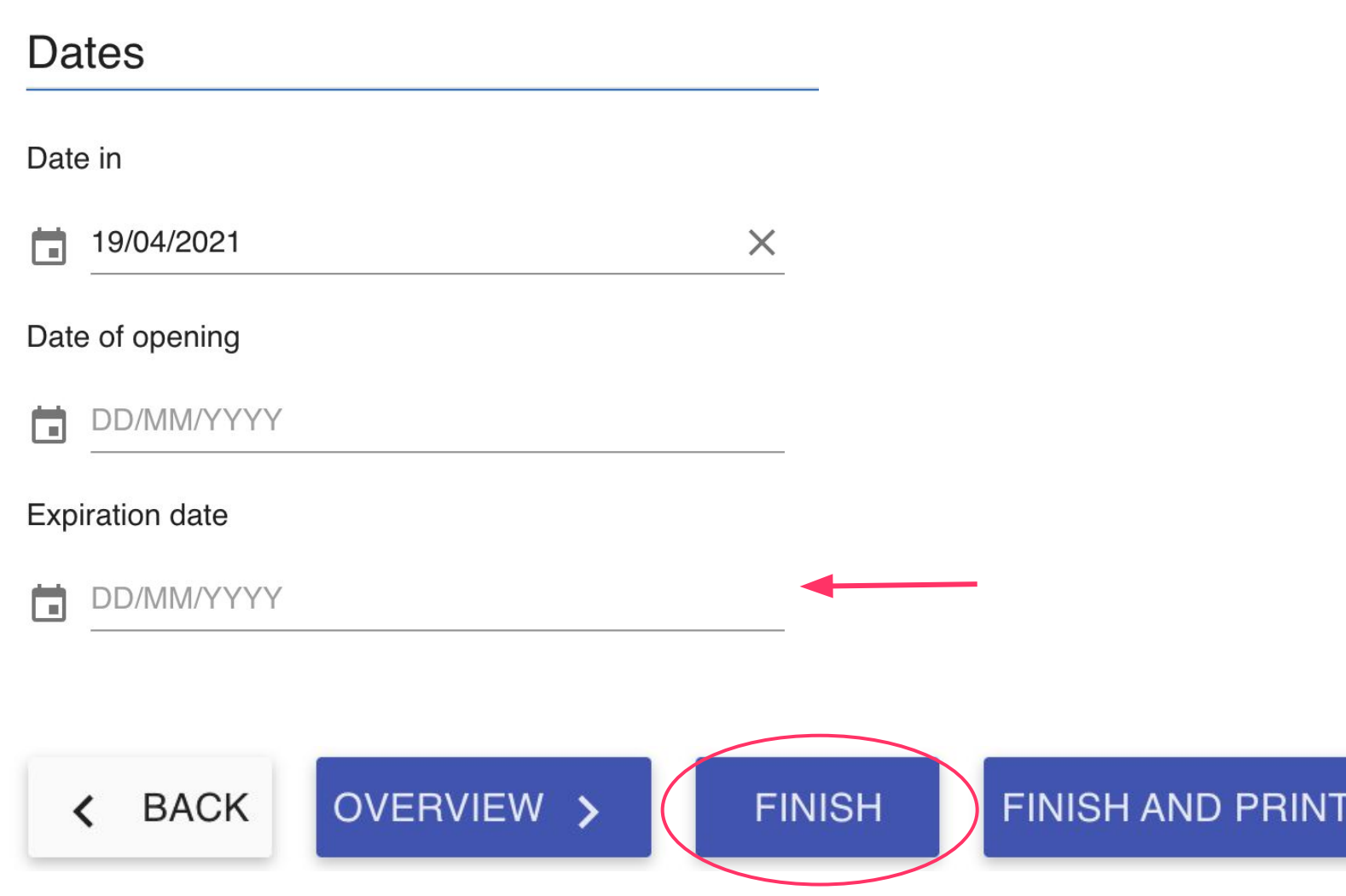

**BARCODE** 

#### **Successful entry**

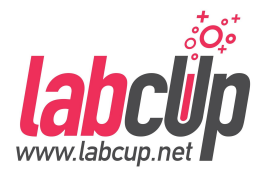

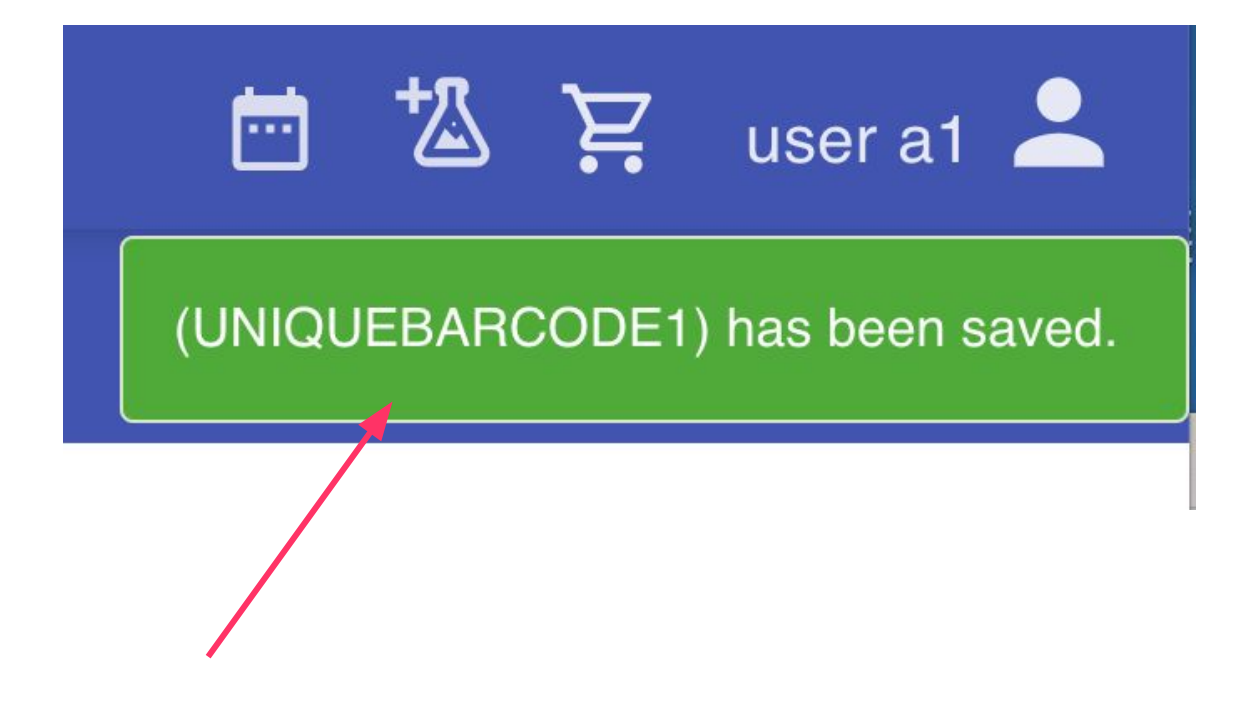

#### Search it, it is there...

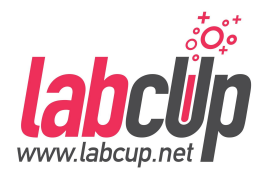

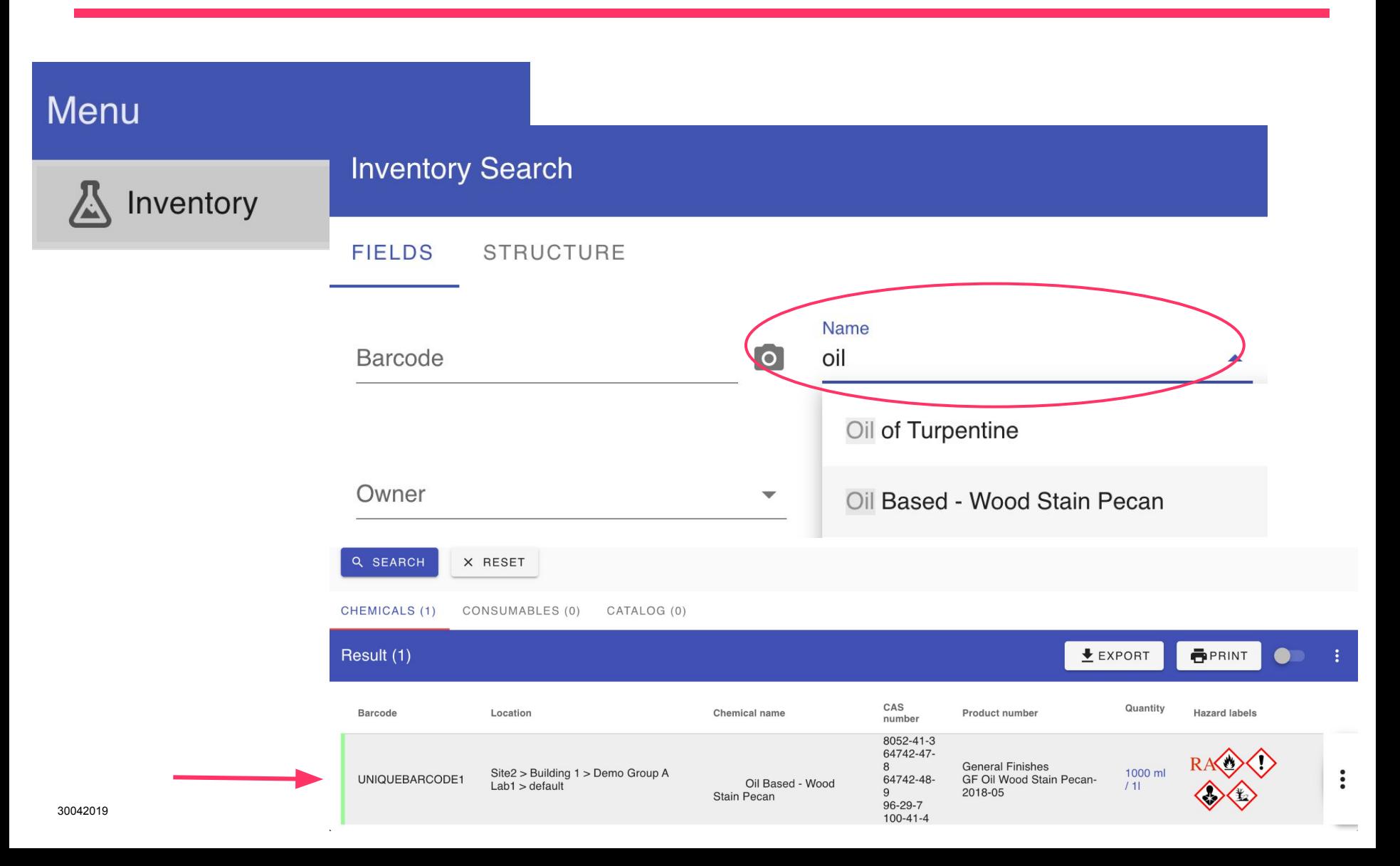

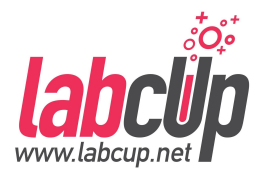

- If you have **multiple containers of the same product**, for each container **use a different unique barcode,**
- just **use the same product number** so it can be recognised as the same product,
- Previously entered data will be reused to save time for you!

# **Thanks for your attention!**

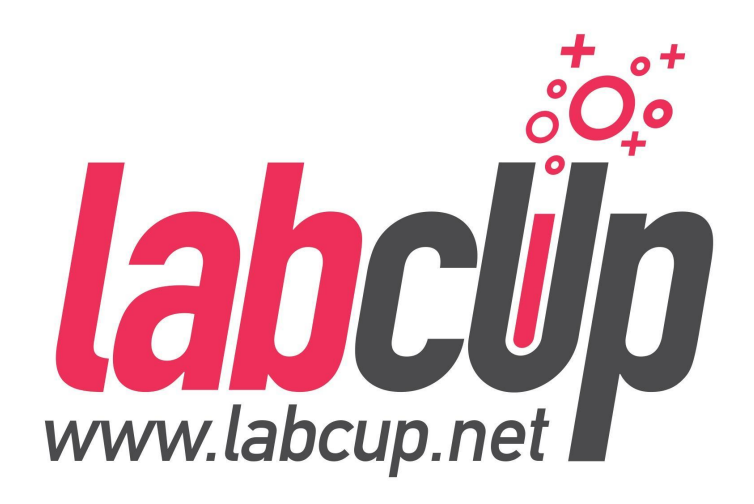